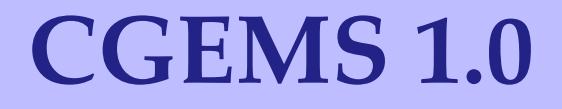

## *Technical Guide*

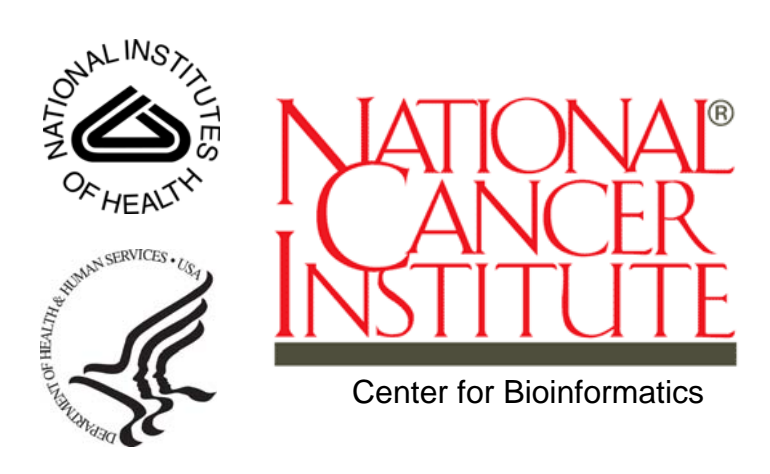

December 13, 2006

# **TABLE OF CONTENTS**

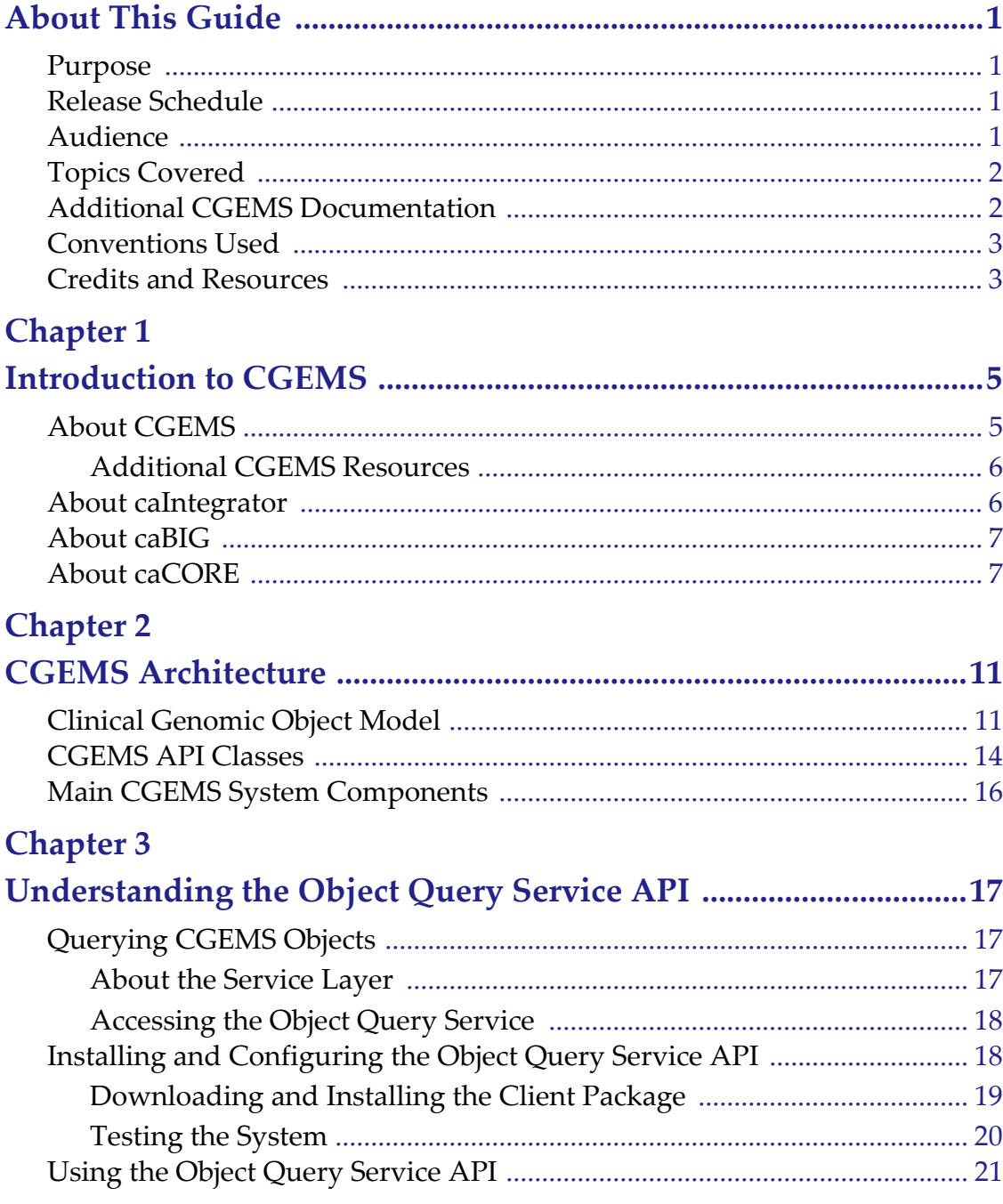

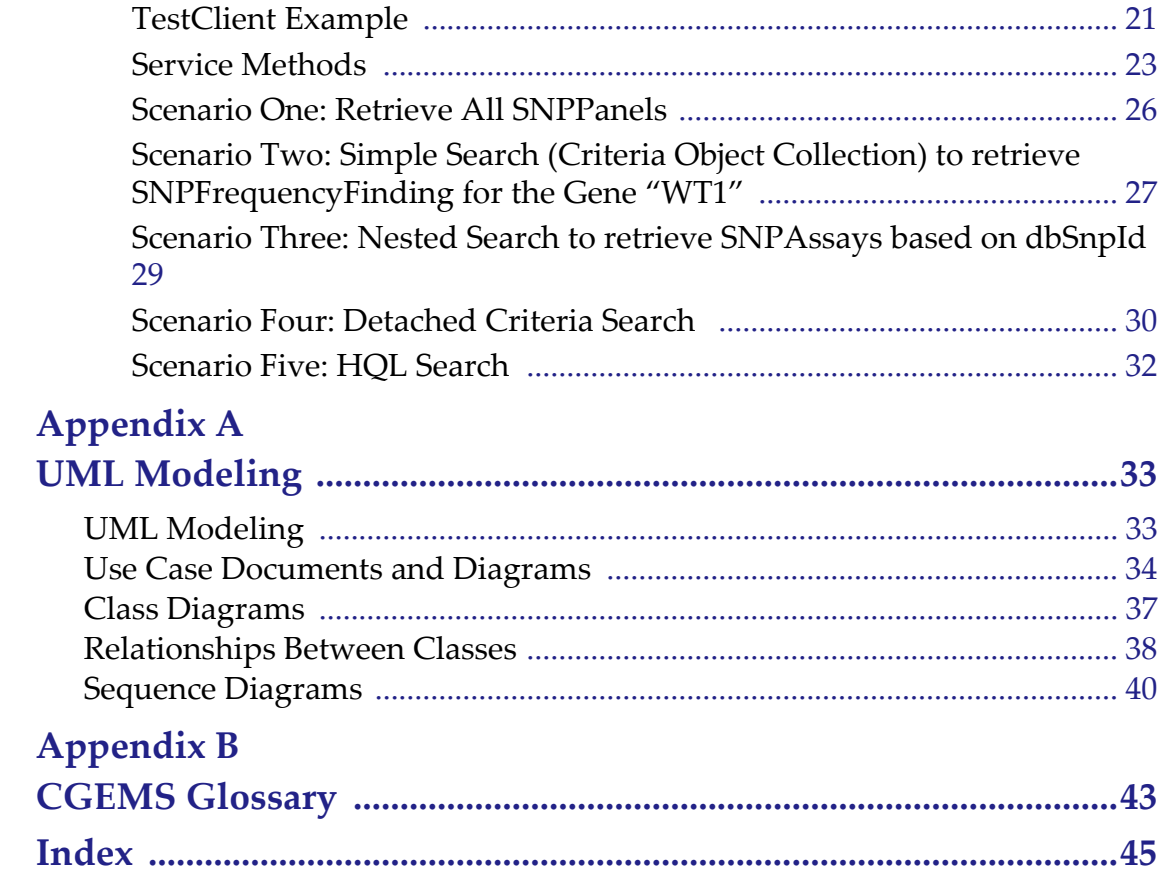

# **ABOUT THIS GUIDE**

<span id="page-4-0"></span>This section introduces you to the *CGEMS Technical Guide.* It includes the following topics:

- *[Purpose](#page-4-1)* on this page
- [Release Schedule](#page-4-2) on this page
- [Audience](#page-4-3) on this page
- *Topics Covered* on page 2
- <sup>z</sup> *[Additional CGEMS Documentation](#page-5-1)* on page 2
- **•** [Conventions Used](#page-6-0) on page 3
- [Credits and Resources](#page-6-1) on page 3

#### <span id="page-4-1"></span>**Purpose**

This guide provides an overview of the CGEMS architecture and explains how to use the CGEMS Application Programming Interface (API).

#### <span id="page-4-2"></span>**Release Schedule**

This guide is updated for each CGEMS release. It may be updated between releases if errors and omissions are found. The current document refers to the 1.0 version of CGEMS, which NCICB released in November 2006.

## <span id="page-4-3"></span>**Audience**

This guide is designed for experienced Java developers who are familiar with the following J2EE technologies:

- Unix/Linux environment (Configuring environment variables; Installing Ant, JDK, and JBOSS server)
- Ant build scripts
- J2EE web application development using the Struts framework, Servlet/JSPs, JavaScript, AJAX, and XML/XSLT.
- J2EE middle-ware technologies such as n-tier service oriented architecture and software design patterns.

In addition, you will need assistance / access from an Oracle 9i database administrator to properly configure the database.

### <span id="page-5-0"></span>**Topics Covered**

If you are new to CGEMS, please read this brief overview, which explains what you will find in each chapter and appendix.

This chapter provides an overview of the guide.

*[Chapter 1](#page-8-3)* introduces the CGEMS study and provides an overview of caIntegrator, caBIG, and caCORE.

*[Chapter 2](#page-14-3)* describes the CGEMS architectural model and components.

*[Chapter 3](#page-20-4)* explains how to install, configure, and test the Object Query Service API and provides examples of use.

*Appendix A* provides general information about the Unified Modeling Language (UML).

*Appendix B* is a glossary of terms related to CGEMS.

## <span id="page-5-1"></span>**Additional CGEMS Documentation**

The [caIntegrator-CGOM API Software Design Description](http://cabigcvs.nci.nih.gov/viewcvs/viewcvs.cgi/caintegrator-spec/docs/caIntegrator/Design/caIntegrator_CGOM_API_Design_V2.doc?cvsroot=opendevelopment) describes the design decisions, architectural design, and the detailed design needed to implement the caIntegrator's Clinical Genomic Object Model (CGOM) Application Programming Interface (API).

The [CGEMS Requirements Specification](http://cabigcvs.nci.nih.gov/viewcvs/viewcvs.cgi/cgems/docs/CGEMS_Use_Case.doc?cvsroot=opendevelopment) includes the use cases that CGEMS supports.

The CGEMS JavaDocs, which are included in the client package on the NCICB Web site, contain the current CGEMS API specification.

## <span id="page-6-0"></span>**Conventions Used**

This section explains conventions used in this document. The various typefaces represent interface components, keyboard shortcuts, toolbar buttons, dialog box options, and text that you type.

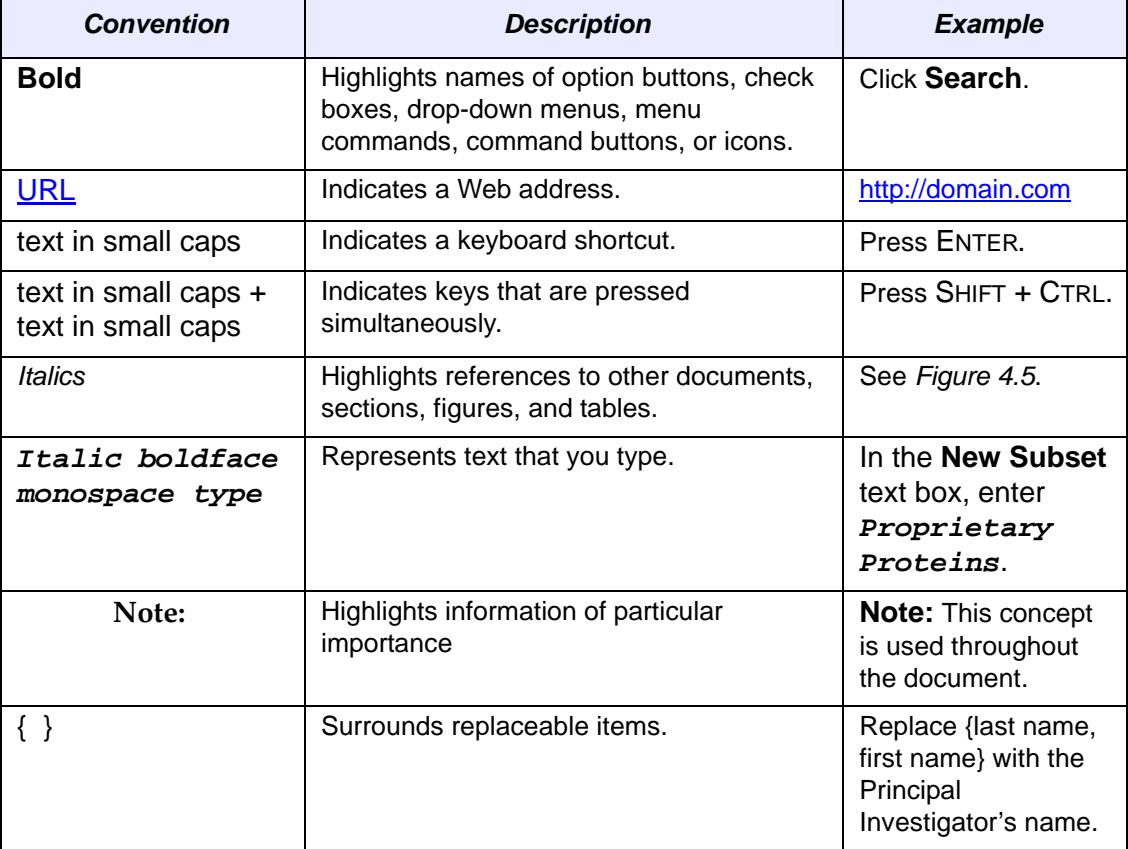

## <span id="page-6-1"></span>**Credits and Resources**

The following individuals contributed to the CGEMS project.

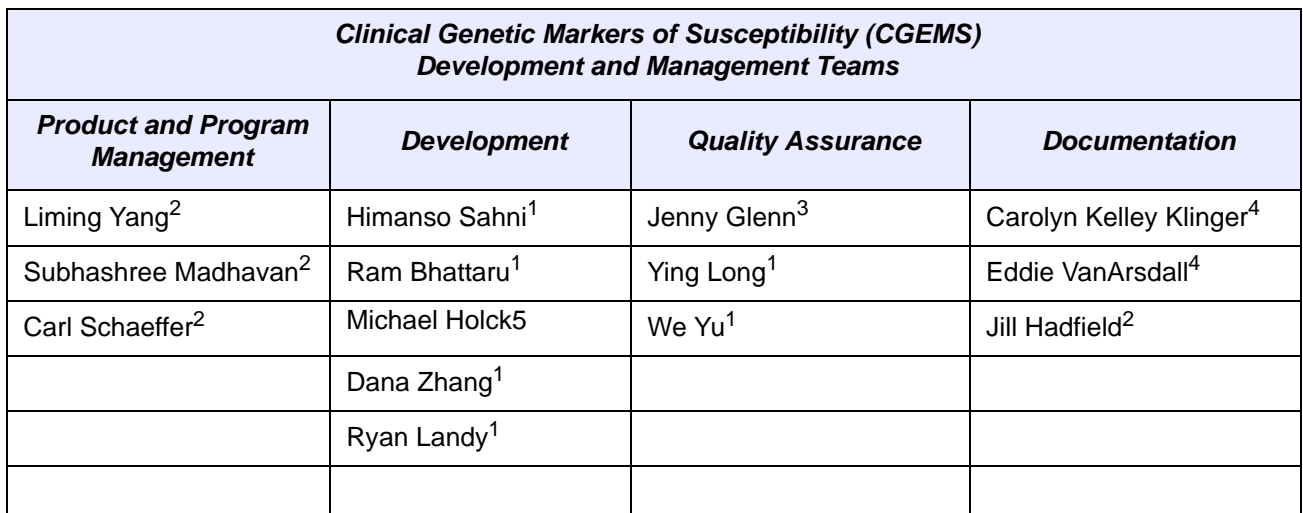

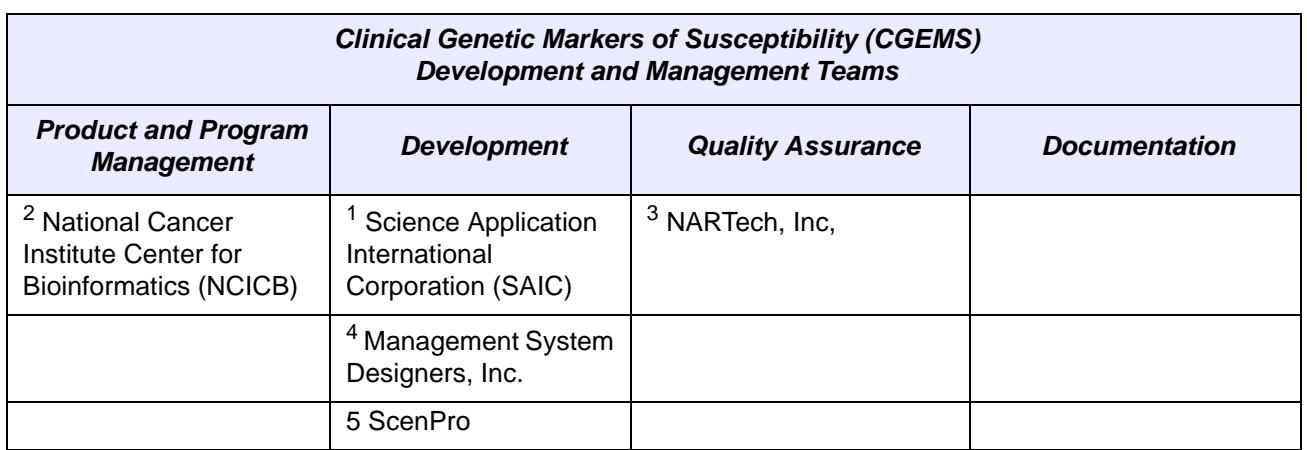

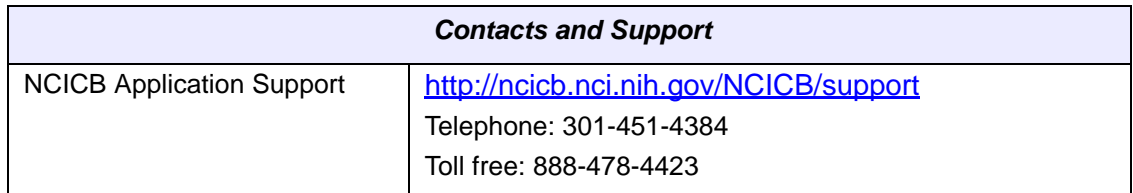

<span id="page-8-3"></span>**CHAPTER 1 INTRODUCTION TO CGEMS**

<span id="page-8-1"></span><span id="page-8-0"></span>This chapter introduces you to the CGEMS study. It includes the following topics:

- [About CGEMS](#page-8-2) on this page
- [About caIntegrator](#page-9-1) on page 6
- [About caBIG on page 7](#page-10-0)
- [About caCORE](#page-10-1) on page 7

#### <span id="page-8-2"></span>**About CGEMS**

Cancer Genetic Markers of Susceptibility (CGEMS) is a three-year initiative of the National Cancer Institute that will conduct scans of the entire human genome (genotyping) to identify common, inherited gene mutations that increase the risks for breast and prostate cancer. To access data from this initiative, visit the [CGEMS data](https://caintegrator.nci.nih.gov/cgems/)  [access portal](https://caintegrator.nci.nih.gov/cgems/).

The CGEMS study uses cases and controls from well-designed epidemiological studies to generate genotypes on over 500,000 genetic variants. As such, CGEMS is a Genome-wide Association Study, or GWAS. The two cancers being studied by CGEMS are prostate cancer and breast cancer.

For the prostate cancer study, the GWAS has been conducted in a large, national study in the [Prostate, Lung, Colorectal, and Ovary study \(PLCO\).](http://www.cancer.gov/prevention/plco/) The analysis includes 1,177 individuals who developed prostate cancer during the observational period and 1,105 individuals who did not develop prostate cancer during the same time period. The prostate scan has been conducted in two parts, Phase 1A and Phase 1B.

The data generated by this CGEMS study can be accessed through this portal. The first posting includes Phase 1A of the prostate cancer scan and includes over 300,000 SNPs. The results of Phase 1B will be available in 2007. The project team has developed analytical tools that provide easy access to the data. The raw genotype data will be available to accredited investigators who register individually and provide

institutional confirmation of research intent. The process to obtain approval for access is under review and details will be posted by the end of November at this Web site.

The CGEMS study will test markers identified as promising in this scan of prostate cancer in follow-up epidemiologic studies, including case-control studies and studies that are members of the [NCI Breast & Prostate Cancer Cohort Consortium](http://epi.grants.cancer.gov/BPC3/), a multicenter network of large prospective studies. Executive summaries of the results of the follow-up studies will be posted on this Web site.

Finally, CGEMS is performing genome scan in a total of 1,200 breast cancer cases and 1,200 controls. The samples are from the [Nurse's Health Study.](http://www.channing.harvard.edu/nhs/) The genotyping of these samples has been initiated and the data will be available in the 2007.

#### <span id="page-9-0"></span>Additional CGEMS Resources

The following CGEMS resources are available online.

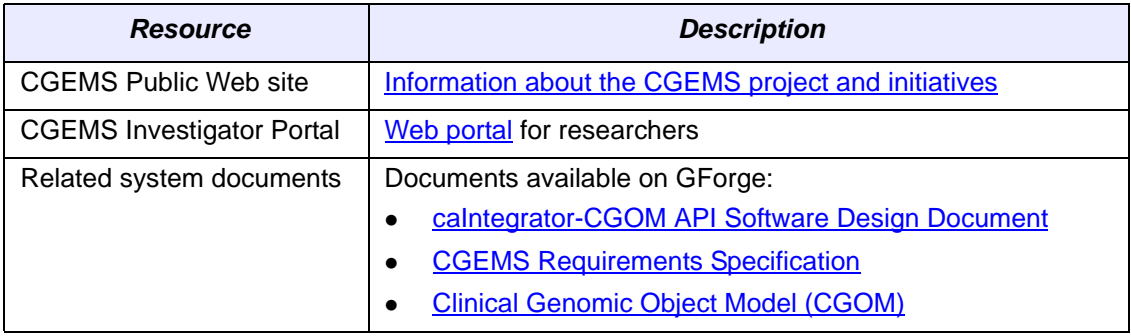

*Table 1.1 CGEMS Resource List*

#### <span id="page-9-1"></span>**About caIntegrator**

The caIntegrator knowledge framework provides researchers with the ability to perform ad hoc querying and reporting across multiple domains. This application framework comprises an n-tier service oriented architecture that allows pluggable web-based graphical user interfaces, a business object layer, server components that process the queries and result sets, a data access layer and a robust data warehouse.

The following principles guided the development of the caIntegrator framework:

- User requirements
- Design of a user-friendly interface for a wide-ranging audience (i.e., physician scientists, programmers, and statisticians)
- Standards-based and pattern-driven development
- **Extensibility and scalability**
- Reuse and extension of open source technologies

At the heart of caIntegrator is the Clinical Genomics Object Model (CGOM) that provides standardized programmatic access to the integrated biomedical data collected in the caIntegrator data system. Design of the CGOM is driven by use cases from two critical NCI-sponsored studies, a brain tumor trail called GMDI (Glioma Molecular Diagnostic Initiative) and a breast cancer study called I-SPY TRIAL (Investigation of Serial Studies to Predict Your Therapeutic Response with Imaging And moLecular

analysis). The model represents data from clinical trials, microarray-based gene expression, SNP genotyping and copy number experiments, and Immunohistochemistry-based protein assays.

Clinical domain objects in CGOM allow access to clinical trial protocol, treatment arms, patient information, sample histology, clinical observations and assessments. Genomic domain objects allow access to biospecimen information, raw experimental data, insilico transformation and analyses performed on the raw experimental datasets and biomarker findings. The clinical and genomic findings domain objects have relationships to the FindingsOntology object, as the findings can be complex concepts which, in turn, can be generically represented as items occurring in an ontology (for example, WHO histopathological classification for brain tumor histology findings).

caIntegrator is envisioned to be the foundation for a number of translational applications. One such reference implementation at NCICB is called Rembrandt (Repository of Molecular BRAin Neoplasia DaTa) – http://rembrandt.nci.nih.gov. This knowledge framework offers a paradigm for rapid sharing of information and accelerates the process of analyzing results from various biomedical studies with the ultimate goal to rapidly change routine patient care.

For more information about caIntegrator and CGOM, see the *[caIntegrator-CGOM API](http://cabigcvs.nci.nih.gov/viewcvs/viewcvs.cgi/caintegrator-spec/docs/caIntegrator/Design/caIntegrator_CGOM_API_Design_V2.doc?cvsroot=opendevelopment)  [Software Design Description](http://cabigcvs.nci.nih.gov/viewcvs/viewcvs.cgi/caintegrator-spec/docs/caIntegrator/Design/caIntegrator_CGOM_API_Design_V2.doc?cvsroot=opendevelopment)*.

#### <span id="page-10-0"></span>**About caBIG**

The Cancer Biomedical Informatics Grid (caBIG)™ delivers CGEMS data to researchers and the public. caBIG™ is a voluntary network or grid of individuals and institutions that are working to create a better environment for the sharing of cancer research data and software tools. The goal of the network is to speed the delivery of innovative approaches for the prevention, detection, and treatment of cancer.

Since its launch in February 2004, caBIG™ has delivered a variety of cancer and biomedical research products, including software tools, data sets, infrastructure, standards and policy papers. All are freely available to the community and other interested stakeholders.

caBIG™ is being developed under the leadership of the National Cancer Institute, the NCI Center for Bioinformatics (NCICB), and other caBIG participants.

For more information about caBIG, see the caBIG™ web site at https://cabig.nci.nih.gov.

#### <span id="page-10-1"></span>**About caCORE**

Cancer Common Ontologic Representation Environment (caCORE) is a data management framework that is compatible with caBIG. It was designed for researchers who need to be able to navigate through a large number of data sources. The components of caCORE support the semantic consistency, clarity, and comparability of biomedical research data and information.

caCORE is an open-source, enterprise architecture for NCI-supported research information systems. It was built using formal techniques from the software engineering and computer science communities.

caCORE uses the following four development principles:

- Model Driven Architecture (MDA)
- *n*-tier architecture with open Application Programming Interfaces (APIs)
- Use of controlled vocabularies, wherever possible
- Registered metadata

The following domain models comprise caCORE:

#### **Enterprise Vocabulary Services (EVS)**

EVS provides controlled vocabulary resources for the life sciences domain. EVS products include the NCI Thesaurus (a biomedical thesaurus), and the NCI Metathesaurus, which is based on the National Library of Medicine's Unified Medical Language System.

#### <sup>z</sup> **Cancer Bioinformatics Infrastructure Objects (caBIO)**

The caBIO model and architecture are the primary programmatic interface to caCORE. Each of the caBIO domain objects represents an entity found in biomedical research.

#### **EXALGE CANCER CANCER CANCER CONCRETE:** Cancer Data Standards Repository (caDSR)

caDSR is a metadata registry based on the ISO/IEC 11179 standard. It is used to register the descriptive information needed to render cancer research data reusable and interoperable.

The caCORE infrastructure exhibits an n-tiered architecture with client interfaces, server components, backend objects, data sources, and additional backend systems (*[Figure 1.1](#page-12-0)*). This n-tiered system divides tasks or requests among different servers and data stores. This isolates the client from the details of where and how data is retrieved from different data stores. The system also performs common tasks such as logging and provides a level of security.

Clients (browsers, applications) receive information from backend objects. Java applications also communicate with backend objects via domain objects packaged within the client.jar. Non-Java applications can communicate via SOAP (Simple Object Access Protocol). Back-end objects communicate directly with data sources, either relational databases (using Hibernate) or non-relational systems (using, for example, the Java RMI API).

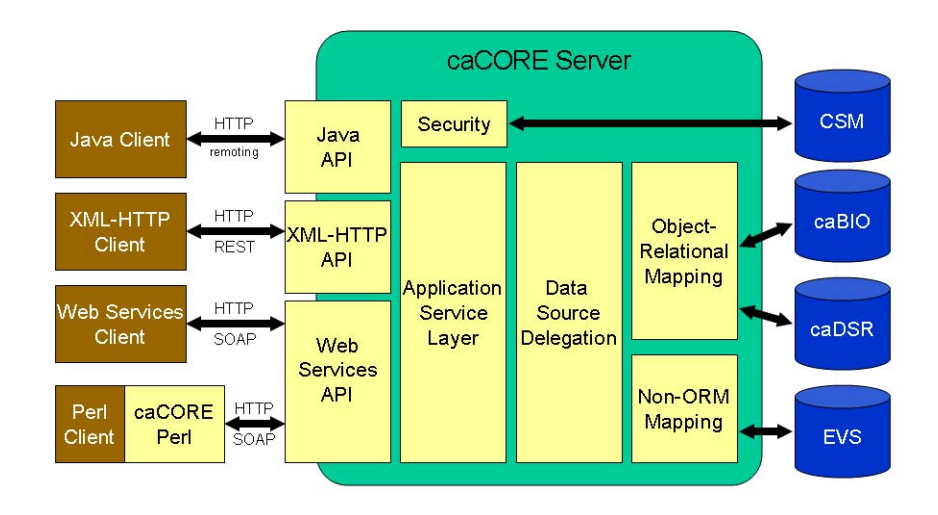

## caCORE Architecture

#### <span id="page-12-0"></span>*Figure 1.1 caCORE Architecture*

Most of the caCORE infrastructure is written in the Java programming language and leverages reusable, third-party components.

<span id="page-12-2"></span>The infrastructure is composed of the following layers:

<span id="page-12-1"></span>**The Application Service layer —** consolidates incoming requests from the various interfaces and translates them to native query requests that are then passed to the data layers. This layer is also responsible for handling client authentication and access control using the Java API. (This feature is currently disabled for the caCORE system running at NCICB; all interfaces provide full, anonymous read-only access to all data.)

<span id="page-12-3"></span>*The Data Source Delegation layer —* is responsible for conveying each query that it receives to the respective data source that can perform the query. The presence of this layer enables multiple data sources to be exposed by a single running instance of a caCORE server.

<span id="page-12-6"></span><span id="page-12-4"></span>*Object-Relational Mapping (ORM) —* is implemented using Hibernate. Hibernate is a high performance object/relational persistence and query service for Java. Hibernate provides the ability to develop persistent classes following common object-oriented (OO) design methodologies such as association, inheritance, polymorphism, and composition.

<span id="page-12-5"></span>The *Hibernate Query Language* (*hql*), designed as a "minimal" object-oriented extension to SQL, provides a bridge between the object and relational databases. Hibernate allows for real world modeling of biological entities without creating complete SQLbased queries to represent them.

Access to non-relational (non-ORM data sources), such as Enterprise Vocabulary Services (EVS), is performed by objects that follow the façade design pattern. These objects make the task of accessing a large number of modules/functions much simpler by providing an additional interface layer which allows it to interact with the rest of the caCORE system.

Security is provided by the Common Security Module (CSM). The CSM provides highly granular access control and authorization schemes.

Enterprise logging is provided by the Common Logging Module (CLM). The CLM provides a separate service under caCORE for audit and logging capabilities. This is similar to the output generated by Apache log4j, but includes information for auditing.

For more information about caCORE, see the caCORE documentation available at http://ncicb.nci.nih.gov/infrastructure.

<span id="page-14-3"></span>**CHAPTER 2**

## **CGEMS ARCHITECTURE**

<span id="page-14-1"></span><span id="page-14-0"></span>This chapter describes the CGEMS architectural model and components. It includes the following topics:

- **[Clinical Genomic Object Model](#page-14-2) on this page**
- <sup>z</sup> *[CGEMS API Classes](#page-17-0)* on page 14
- <sup>z</sup> *[Main CGEMS System Components](#page-19-0)* on page 16

## <span id="page-14-2"></span>**Clinical Genomic Object Model**

The Clinical Genomic Object Model (CGOM) is a domain model based on a common set of use cases that were derived from various translational studies such as CGEMS. The purpose of the CGOM is to model the translation space that highlights the integration of the clinical domain with the genomic domain within a context of a clinical study.

Design of the CGOM is driven by use cases from three critical NCI-sponsored studies: a brain tumor trial called the Glioma Molecular Diagnostic Initiative (GMDI), a breast cancer study called I-SPY TRIAL, and CGEMS. The model represents data from clinical trials, micro array-based gene expression, SNP genotyping and copy number experiments, Fluorescent *in situ* Hybridization (FISH), Somatic Mutation, Cell Lycate, and Immunohistochemistry-based protein assays.

Study domain objects in CGOM allow access to the study, treatment arms, patient information, specimen histology, and information on the biospecimen. The *Finding objects* model the in-silico transformation and analyses performed on the raw experimental datasets. The clinical findings domain objects provide clinical observations and assessments. Annotation objects such as GeneBiomarker, ProteinBiomarker, and SNPAnnotation help provide context to the various Findings. CGEMS domain objects are a subset of the caIntegrator domain. See this subset in *Figure 2.1* [on page 13](#page-16-0).

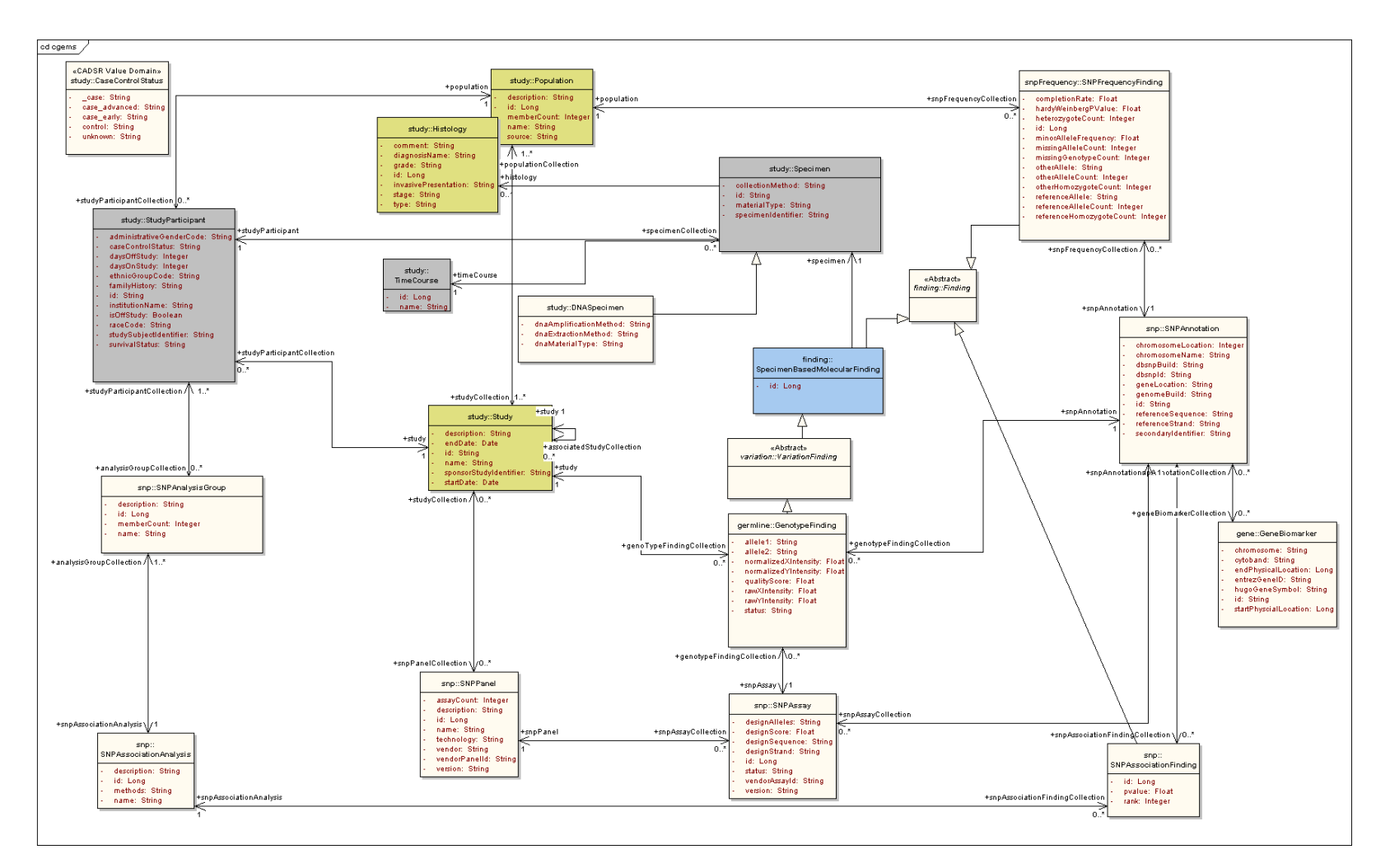

<span id="page-16-0"></span>*Figure 2.1 CGEMS class diagram within the Clinical‐Genomic Object Model*

## <span id="page-17-0"></span>**CGEMS API Classes**

The Object Query Service enables API users to initiate a search from any object within the CGOM and retrieve the query results as a domain object graph. caIntegator uses the caCORE SDK tool kit to implement the Object Query Service. For more information, see *[Understanding the Object Query Service API](#page-20-5)* on page 17.

The CGEMS UML model is published as an EA (Enterprise Architect) diagram at [http://](http://cabigcvs.nci.nih.gov/viewcvs/viewcvs.cgi/caintegrator-spec/model/CGOM_v2_1.EAP?cvsroot=opendevelopment) [cabigcvs.nci.nih.gov/viewcvs/viewcvs.cgi/caintegrator-spec/model/](http://cabigcvs.nci.nih.gov/viewcvs/viewcvs.cgi/caintegrator-spec/model/CGOM_v2_1.EAP?cvsroot=opendevelopment) [CGOM\\_v2\\_1.EAP?cvsroot=opendevelopment](http://cabigcvs.nci.nih.gov/viewcvs/viewcvs.cgi/caintegrator-spec/model/CGOM_v2_1.EAP?cvsroot=opendevelopment). [Table 2.1](#page-17-1) lists each class and a description. Detailed descriptions about each class and its methods are available in the CGEMS JavaDocs, which are included in the client package on the NCICB Web site.

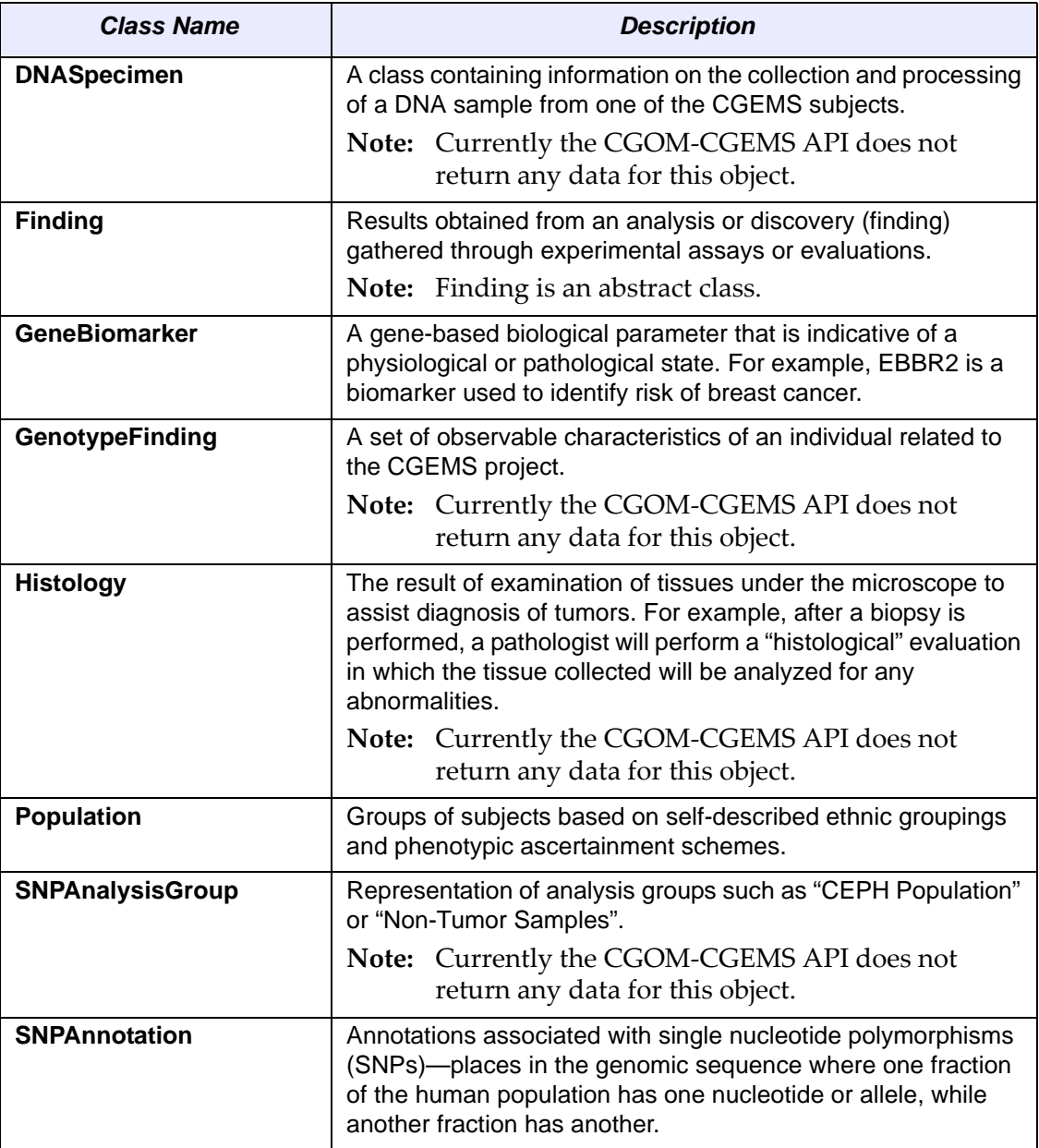

<span id="page-17-1"></span>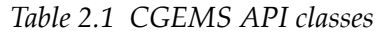

| <b>Class Name</b>                        | <b>Description</b>                                                                                                    |
|------------------------------------------|----------------------------------------------------------------------------------------------------|
| <b>SNPAssay</b>                          | Information on the design characteristics of a molecular test for<br>the presence of one or both alleles at a specific SNP locus.                                                                                                    |
| <b>SNPAssociationAnalysis</b>            | A set of univeriate genetic analyses to detect the association<br>between phenotypic characteristics shared by groups of<br>subjects and their genotypes at a series of SNP loci.                                                                                                    |
| <b>SNPAssociationFinding</b>             | Statistical results of evidence for or against genetic association<br>between the phenotypes analyzed at a specific SNP locus.                                                                                                    |
| <b>SNPFrequencyFinding</b>               | A class describing counts and characteristics of alleles and<br>genotypes for SNP polymorphisms observed in a CGEMS<br>population.                                                                                                    |
| <b>SNPPanel</b>                          | A set of SNP genotype assays, typically packaged and<br>performed in a multiplex assay.                                                                                                    |
| <b>Specimen</b>                          | A part of a thing, or of several things, removed to demonstrate<br>or to determine the character of the whole. For example, a<br>specimen could be a substance or portion of material obtained<br>for use in testing, examination, or study, particularly a<br>preparation of tissue or bodily fluid taken for observation,<br>examination, or diagnosis. |
|                                          | <b>Note:</b> Currently the CGOM-CGEMS API does not<br>return any data for this object.                                                                                                    |
| SpecimenBasedMolecular<br><b>Finding</b> | Results obtained from an analysis or discovery (finding)<br>gathered through experimental assays or evaluations<br>performed on a specimen.                                                                                                    |
|                                          | <b>Note:</b> SpecimenBasedMolecularFinding is an abstract<br>class.                                                                                                    |
| <b>Study</b>                             | A type of research activity that tests how well new medical<br>treatments or other interventions work in subjects. Studies test<br>new methods of screening, prevention, diagnosis, or treatment<br>of a disease. They are fully defined in the protocol and may be<br>carried out in a clinic or other medical facility.                                 |
| <b>StudyParticipant</b>                  | The treatment arm and other specifics regarding the<br>participation of the subject in a particular study.                                                                                                    |
|                                          | Note: Currently the CGOM-CGEMS API does not<br>return any data for this object.                                                                                                    |
| <b>TimeCourse</b>                        | An ordered list of times at which events and activities are<br>planned to occur during a clinical trial.<br>Note: Currently the CGOM-CGEMS API does not                                                                                                    |
|                                          | return any data for this object.                                                                                                    |

*Table 2.1 CGEMS API classes*

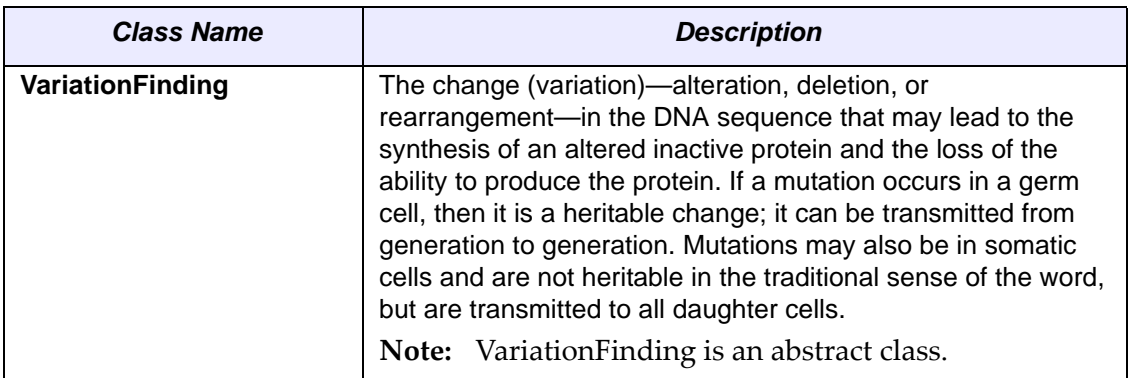

*Table 2.1 CGEMS API classes*

## <span id="page-19-0"></span>**Main CGEMS System Components**

*Table 2.2* provides an overview of the main CGEMS system components

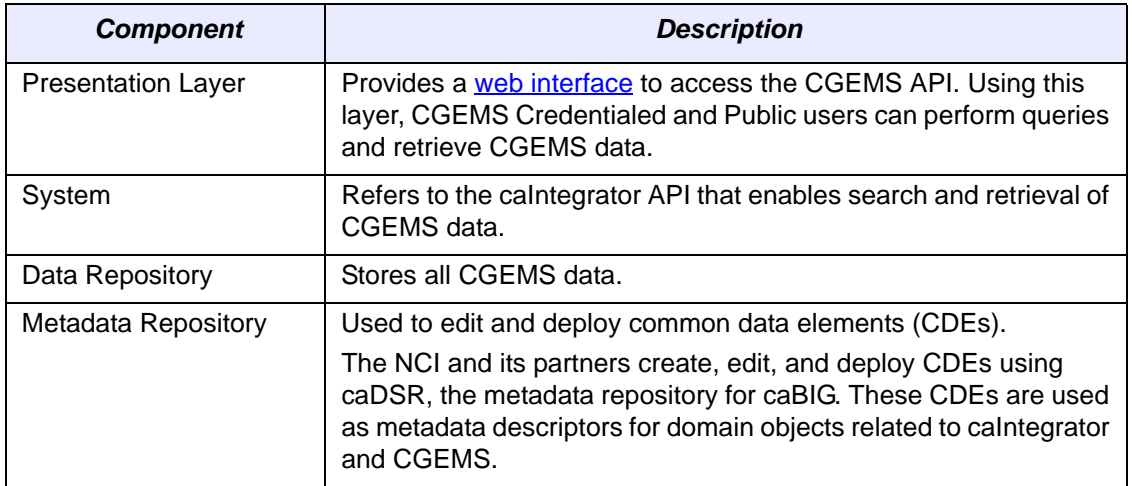

*Table 2.1 CGEMS system components*

<span id="page-20-5"></span><span id="page-20-1"></span><span id="page-20-0"></span>**3 UNDERSTANDING THE OBJECT QUERY SERVICE API**

This chapter introduces you to the Object Query Service API, one of the two CGEMS APIs. The Study Query Service API will be documented in a future chapter of this guide. This chapter includes the following topics:

- <sup>z</sup> *[Querying CGEMS Objects](#page-20-2)* on this page
- *Installing and Configuring the Object Query Service API* on page 18
- [Using the Object Query Service API](#page-24-0) on page 21

## <span id="page-20-2"></span>**Querying CGEMS Objects**

#### <span id="page-20-3"></span>About the Service Layer

The caCORE-SDK architecture that the Object Query Service shares includes a service layer that provides a single, common access paradigm to clients using any of the provided interfaces. As an object-oriented middleware layer designed for flexible data access, caCORE-SDK generated API relies heavily on strongly typed objects and an object-in/object-out mechanism. The methodology used for obtaining data from caCORE-SDK generated systems such as the CGEMS Object Query Service is often referred to as *query by example*, meaning that the inputs to the query methods are themselves domain objects that provide the criteria for the returned data. The major benefit of this approach is that it allows for run-time semantic interoperability and provides shared vocabularies and a metadata registry.

<span id="page-20-4"></span>**CHAPTER**

#### <span id="page-21-0"></span>Accessing the Object Query Service

To access the Object Query Service, follow these steps:

- 1. Ensure that the client application has knowledge of the objects in the domain space.
- 2. Build the query using the domain objects.
- 3. Establish a connection to the server.
- 4. Submit the query objects and specify the desired class of objects to be returned.
- 5. Use and manipulate the result set as desired.

## <span id="page-21-1"></span>**Installing and Configuring the Object Query Service API**

<span id="page-21-4"></span>The Object Query Service API provides direct access to domain objects and all service methods.

<span id="page-21-3"></span>To use the Object Query Service API, you should have the software listed in *[Table 3.1](#page-21-2)* installed on the client machine.

| <b>Software</b>                                                                      | <b>Version</b> | <b>Required?</b> |
|--------------------------------------------------------------------------------------|----------------|------------------|
| Java 2 Platform Standard<br><b>Edition Software 5.0</b><br>Development Kit (JDK 5.0) | 1.5.04         | Yes              |
| <b>Apache Ant</b>                                                                    | 1.6.2          | Yes              |

<span id="page-21-2"></span>*Table 3.1 CGEMS Object Query Service API Client software*

**Note:** You must also have an Internet connection to access the API.

Please acquire each of these and follow the installation instructions provided with each respective product for your environment.

#### <span id="page-22-0"></span>Downloading and Installing the Client Package

To download the client package from NCICB Web site, follow these steps:

1. Open your browser and navigate to [http://ncicb.nci.nih.gov.](http://ncicb.nci.nih.gov)

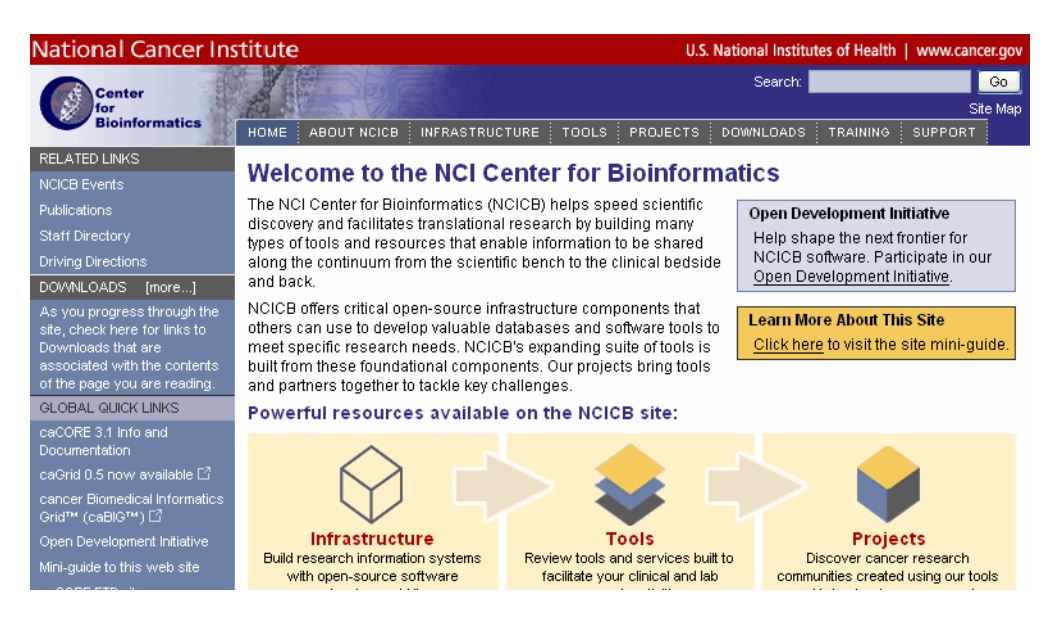

*Figure 3.1 Downloads section on the NCICB Web site*

- 2. Click the **Downloads** tab at the top of the page. The Downloads page appears.
- 3. Click the letter C to jump to the sections with names that start with C.
- 4. Locate the *CGEMS* section by scrolling, then click the **Download** link. A welcome page appears.
- 5. Enter your name, e-mail address, and institution name, then click the **Enter the Download Area** button. The license agreement page appears.
- 6. Accept the license agreement.
- 7. On the CGEMS downloads page, download **cgom-cgems-client.zip** from the Primary Distribution section.
- 8. Extract the contents of the downloadable archive to a directory on your hard drive (for example,  $c:\c{gens}$  on Windows or /usr/local/cgems on Linux). The extracted directories and files include the following:

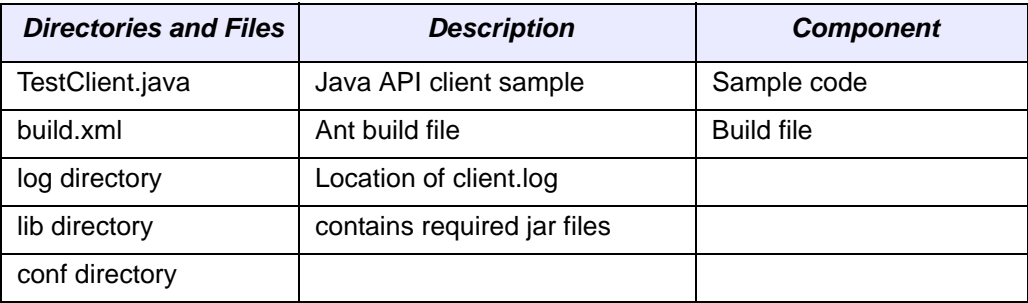

*Table 3.2 Extracted directories and files in CGEMS client package*

All of the *jar* files provided in the *lib* and the *conf* directories of the CGEMS client package are required for using the Object Query Service API. Include these files in the Java classpath when building applications. The *build.xml* file that is included demonstrates how to do this when you are using Ant for command-line builds.

<span id="page-23-1"></span>If you are using an integrated development environment (IDE) such as Eclipse, refer to the tool's documentation for information on how to set the classpath.

#### <span id="page-23-0"></span>Testing the System

To test the system, enter the following URL in your browser to verify all your required system resources are available: [http://caintegrator.nci.nih.gov/cgom-cgems/Happy.jsp.](http://caintegrator.nci.nih.gov/cgom-cgems/Happy.jsp)

The following figure displays the browser window that opens when the system has been properly built.

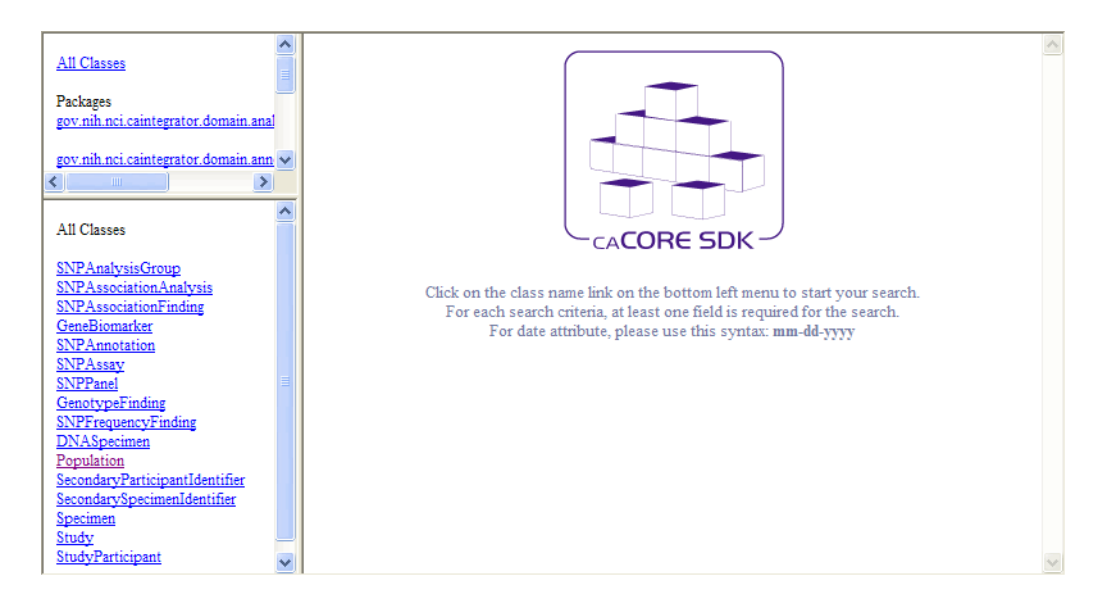

*Figure 3.2 Happy.jsp introductory window*

The Happy.jsp page provides a simple query interface that can be used to test the system and ensure that data has been correctly loaded. Perform the following steps to test the system:

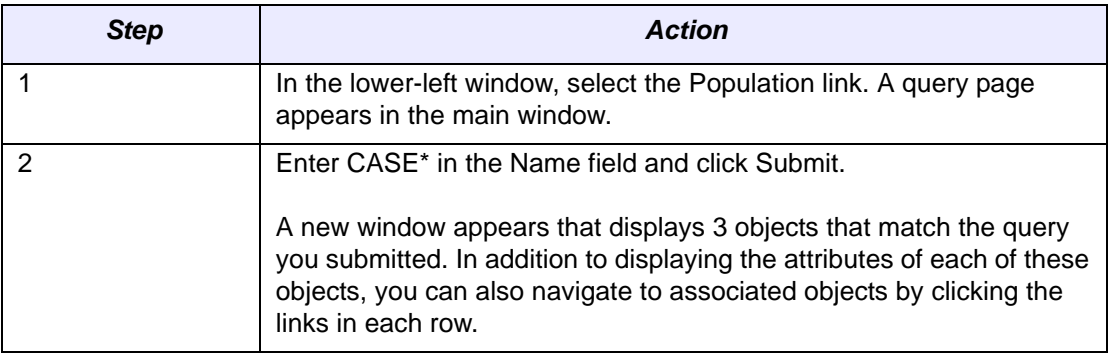

*Table 3.3 How to use Happy.jsp to test the system*

## <span id="page-24-0"></span>**Using the Object Query Service API**

This section includes a number of examples that demonstrate the use of the caCORE APIs. Included with each example is a brief description of the type of search being performed and the example code accompanied by explanatory text.

#### <span id="page-24-1"></span>TestClient Example

<span id="page-24-2"></span>To run the example program after installing the CGEMS client, open a command prompt or terminal window from the directory where you extracted the downloaded archive and enter ant rundemo. This will compile and run the TestClient class; successfully running this example indicates that you have properly installed and configured the caCORE client. The following is a short segment of code from the TestClient class along with an explanation of its functioning.

```
384 @SuppressWarnings("unchecked")<br>385 private static void searchSNPA
      385 private static void searchSNPAssociationFinding() { 
386 Collection geneBiomarkerCollection = new ArrayList();<br>387 GeneBiomarker wt1 = new GeneBiomarker();
387 GeneBiomarker wt1 = new GeneBiomarker();<br>388 wt1.setHuqoGeneSymbol("WT1");
388 wt1.setHugoGeneSymbol("WT1");<br>389 qeneBiomarkerCollection.add(w
         geneBiomarkerCollection.add(wt1);
390<br>391
         SNPAnnotation snpAnnotation = new SNPAnnotation();
392 snpAnnotation.setGeneBiomarkerCollection(geneBiomarkerCollection);<br>393 try {
         393 try { 
394 System.out<br>395 print
395 .println("_________________________________________________________"); 
396 System.out.println("Retrieving all SNPAssiciationFindings for WT1");<br>397 ApplicationService appService = ApplicationServiceProvider
           397 ApplicationService appService = ApplicationServiceProvider 
398 .getApplicationService(); 
399 
400 List resultList = appService.search(SNPAssociationFinding.class, 401 spp2npotation);
               snpAnnotation);
402 if (resultList != null) { 
403 System.out.println("Number of results returned: "
404 + resultList.size());<br>405  System.out.println("Dbsnp)
             System.out.println("DbsnpId" + "\t" + "ChromosomeName" + "\t"406 + "ChromosomeLocation" + "\t" + "GenomeBuild" + "\t"
407 + "ReferenceSequence" + "\t" + "ReferenceStrand" + "\t"<br>408 + "GeneBiomarker(s)" + "\t" + "Analysis Name" + "\t"
                  + "GeneBiomarker(s)" + "\t" + "Analysis Name" + "\t"
409 + "p-Value" + "\text{t}" + "rank" + "\text{n}");<br>410 for (Iterator resultsIterator = resultLi
             410 for (Iterator resultsIterator = resultList.iterator(); resultsIterator 
411 .hasNext();) { 
412 SNPAssociationFinding returnedObj = (SNPAssociationFinding) resultsIterator 
413 .next(); 
414 System.out.println(returnedObj.getSnpAnnotation() 
415 .getDbsnpId()<br>416 + "\t"
416 + "t"<br>417 + retu:
                    + returnedObj.getSnpAnnotation()
418 .getChromosomeName()
419 + "t"420 + returnedObj.getSnpAnnotation() 
421 .getChromosomeLocation()
422 + 422 + 422423 + pipeGeneBiomarkers(returnedObj.getSnpAnnotation()<br>424 - aetGeneBiomarkerCollection())
424 .getGeneBiomarkerCollection())<br>425 + "\t"
                    + "\setminus t"
426 + returnedObj.getSnpAssociationAnalysis().getName() 
427 + "t"428 + returnedObj.getPvalue() 
429 + "t"<br>430 + retu+ \hspace{2mm} \texttt{returnedObj.getRank() } + \hspace{2mm} "\backslash n"~\texttt{)};431 } 
\begin{array}{ccc} 432 & & \\ 433 & & \end{array}433 } catch (Exception e) { 
434 e.printStackTrace(); 
435 }<br>436 }
436 }
```
This code snippet creates an instance of a class that implements the ApplicationService interface. This interface defines the service methods used to access data objects. A criterion object is then created that defines the attribute values for which to search. The search method of the ApplicationService implementation is called with parameters that indicate the type of objects to return; for example,

SNPAssociationFinding.class, and the criteria that returned objects must meet, defined by that object. The search method returns objects in a List collection, which is iterated through to print some basic information about the objects.

Although this is a fairly simple example of the use of the Java API, a similar sequence can be followed with more complex criteria to perform sophisticated manipulation of the data provided by CGEMS. Additional information and examples are provided in the sections that follow.

#### <span id="page-26-0"></span>Service Methods

The methods that provide programmatic access to running the CGEMS caCORE Object Query API server are located in the

gov.nih.nci.system.applicationservice package. The ApplicationServiceProvider class uses the factory design pattern to return an implementation of the ApplicationService interface. The provider class determines whether there is a locally running instance of the caCORE system or whether it should use a remote instance. The returned ApplicationService implementation exposes the service methods that enable read/write operations on the domain objects

The separation of the service methods from the domain classes is an important architectural decision that insulates the domain object space from the underlying service framework. As a result, new business methods can be added without needing to update any of the domain model or the associated metadata information from the object model. (This is critical for ensuring semantic interoperability over multiple iterations of architectural changes.) Within the ApplicationService implementation, a variety of methods are provided allowing users to query data based on the specific needs and types of queries to be performed. In general, there are four types of searches:

- **Simple searches** are those that take one or more objects from the domain models as inputs and return a collection of objects from the data repositories that meet the criteria specified by the input objects.
- **Nested searches** also take domain objects as inputs but determine the type of objects in the result set by traversing a known path of associations from the domain model.
- **Detached criteria searches** use Hibernate detached criteria objects to provide a greater level of control over the results of a search (such as boolean opera¬tions, ranges of values, etc.)
- **HQL searches** provide the ability to use the Hibernate Query Language for the greatest flexibility in forming search criteria.

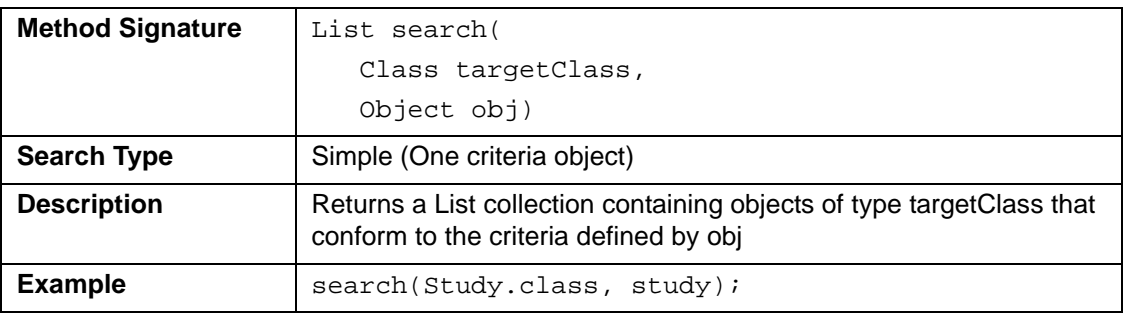

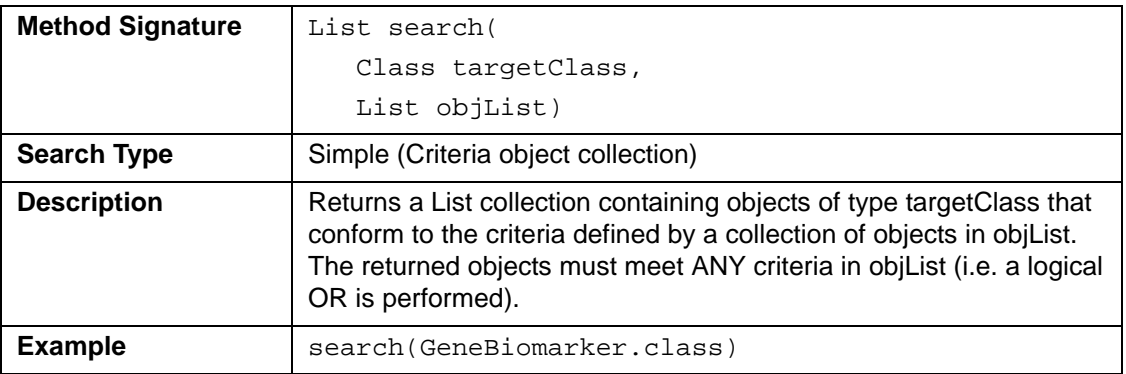

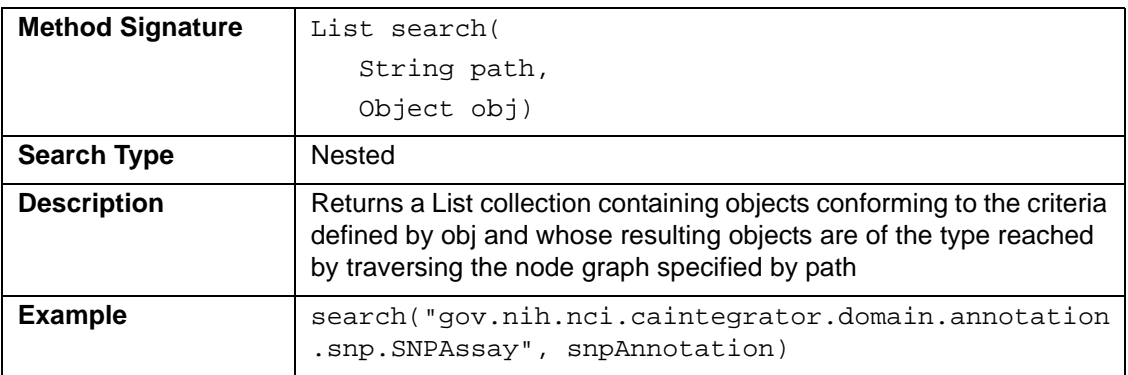

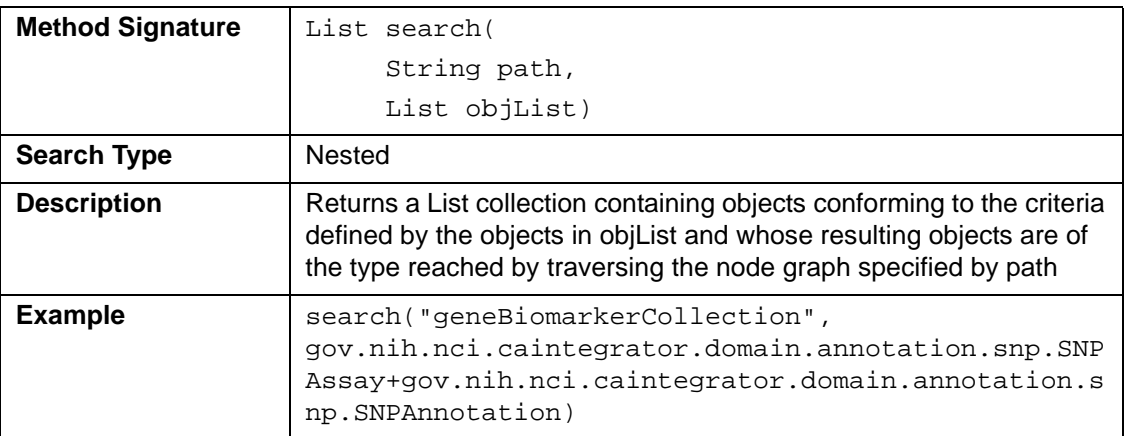

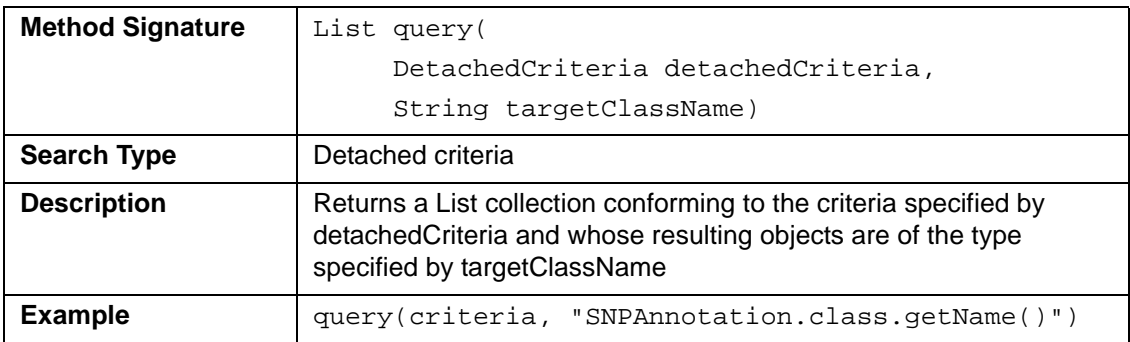

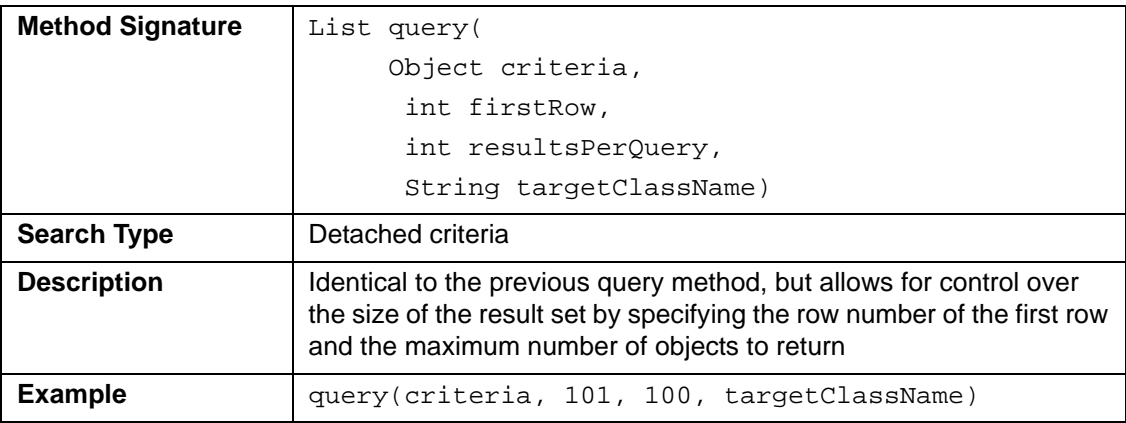

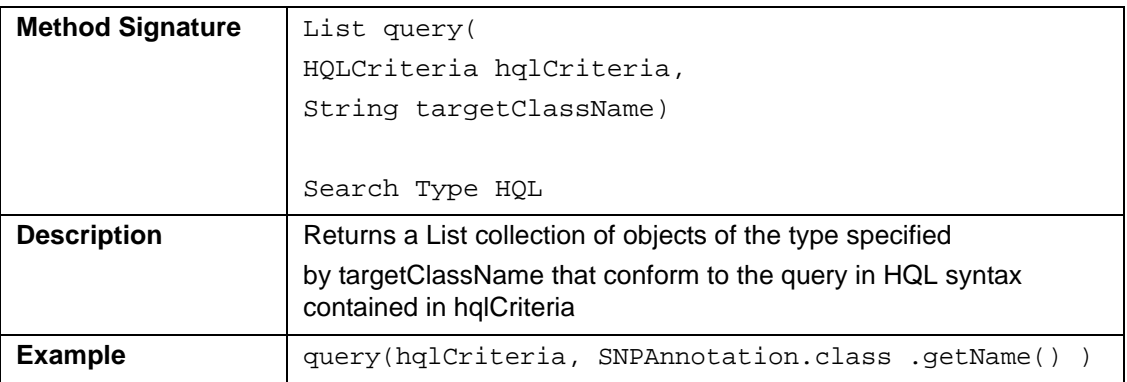

In addition to the data access methods, several helper methods are available via the ApplicationService class that provide flexibility in controlling queries and result sets.

#### <span id="page-29-0"></span>Scenario One: Retrieve All SNPPanels

<span id="page-29-1"></span>In this example, an unrestricted search is performed for all SNPPanels.

```
089 private static void searchSNPPanel() {<br>090 SNPPanel snpPanel = new SNPPanel();
090 SNPPanel snpPanel = new SNPPanel();<br>091 try {
       091 try { 
092 System.out<br>.orint.
093 .println("__________________________________________________________"); 
           System.out.println("Retrieving all SNPPanels...");
095 ApplicationService appService = ApplicationServiceProvider 
096 .getApplicationService();
097<br>098
098 List resultList = appService.search(SNPPanel.class, snpPanel);<br>099 if (resultList != mu1) {
          099 if (resultList != null) { 
100 System.out.println("Number of results returned: "<br>101 + resultList.size());
101 + resultList.size());<br>102 for (Iterator resultsIteration
            102 for (Iterator resultsIterator = resultList.iterator(); resultsIterator 
103 .hasNext();) {
104 SNPPanel returnedObj = (SNPPanel) resultsIterator.next();<br>105 System.out.println("Panel Name: " + returnedObj.getName()
105 System.out.println("Panel Name: " + returnedObj.getName() + "\ln" + "Description: "
                    + "\n" + "Description: "
107 + returnedObj.getDescription() + "\n108 + "Technology: " + returnedObj.getTechnology() 
109 + "\n\pi" + "Vendor: " + returnedObj.getVendor()
110 + "\n\n" + "Vendor PanelId: " + returnedObj.getVendorPane+ returnedObj.getVendorPanelId() + "\n"
112 + "Version: " + returnedObj.getVersion() + "\n"); 
113<br>114 }
114 } 
115 } catch (Exception e) {<br>116 e.printStackTrace();
           e.printStackTrace();
\begin{array}{c} 117 \\ 118 \end{array} }
118 }
```
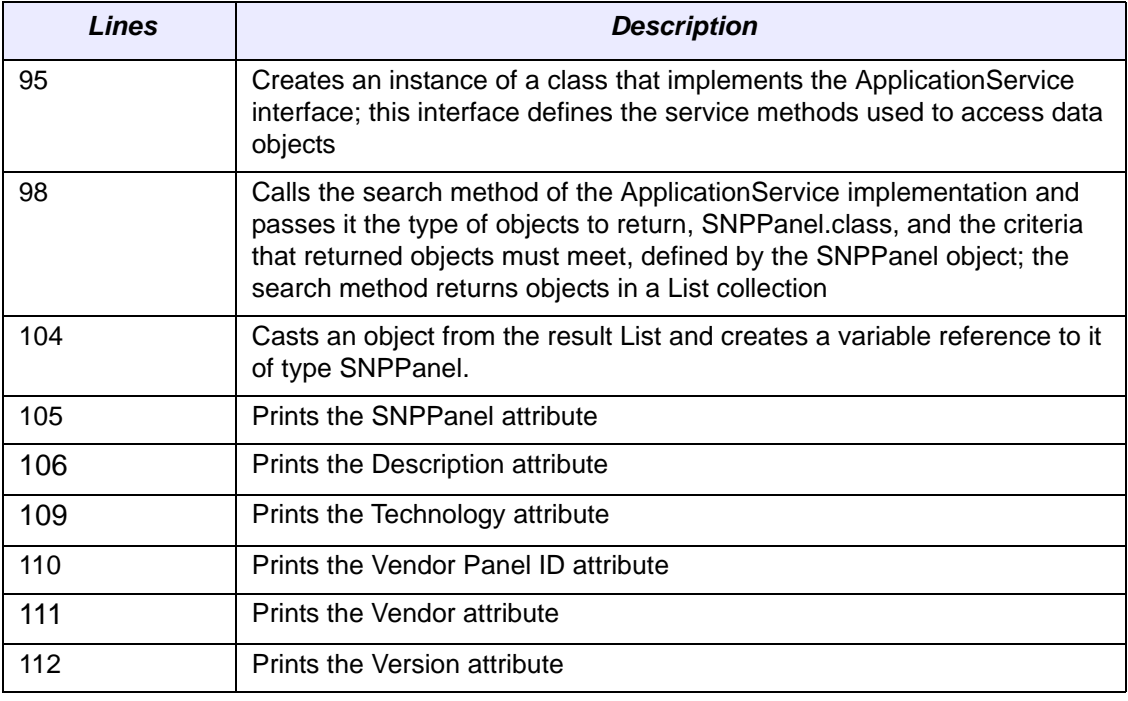

#### <span id="page-30-0"></span>Scenario Two: Simple Search (Criteria Object Collection) to retrieve SNPFrequencyFinding for the Gene "WT1"

<span id="page-30-1"></span>In this example, a search is performed for WT1 genes to retrieve the SNPFrequencyFinding. The code iterates through the returned objects and prints out the several properties of each of the object, as shown in the code listing.

```
245 @SuppressWarnings( { "unused", "unchecked" })<br>246 private static void searchSNPFrequencyFinding
246 private static void searchSNPFrequencyFinding() {<br>247 Collection geneRiomarkerCollection = new ArravI<sub>1</sub>
       247 Collection geneBiomarkerCollection = new ArrayList(); 
248 GeneBiomarker wt1 = new GeneBiomarker(); 
249 wt1.setHugoGeneSymbol("WT1");<br>250 geneBiomarkerCollection.add(w
       250 geneBiomarkerCollection.add(wt1); 
251<br>252
252 SNPAnnotation snpAnnotation = new SNPAnnotation(); 
        253 snpAnnotation.setGeneBiomarkerCollection(geneBiomarkerCollection); 
254 
255 SNPFrequencyFinding snpFrequencyFinding = new SNPFrequencyFinding();<br>256 snpFrequencyFinding.setSnpAnnotation(snpAnnotation);
256 snpFrequencyFinding.setSnpAnnotation(snpAnnotation);<br>257 try {
        257 try { 
258 System.out<br>259 .print
            2.9 \times 10^{-10} . println("
260 System.out 
261 .println("Retrieving all SNPFrequencyFinding objects for WT1");
262 ApplicationService appService = ApplicationServiceProvider 
263 .getApplicationService();
264<br>265
        List resultList = appService.search(SNPFrequencyFinding.class,
266 snpAnnotation);<br>267 if (resultList != n
         267 if (resultList != null) { 
268 System.out.println("Number of results returned: "
269 + resultList.size());<br>270  System.out.println("Dbsnp
            System.out.println("DbsnpId" + "\t" + "ChromosomeName" + "\t"271 + "ChromosomeLocation" + "\t" + "MinorAlleleFrequency"
272 + \sqrt{t} + "HardyWeinbergPValue" + \sqrt{t}<br>273 + "ReferenceAllele" + "\t" + "OtherAl
                + "ReferenceAllele" + "\tt \`t" + "OtherAllele" + "\tt \`t"274 + "Population" + "\n");
275 for (Iterator resultsIterator = resultList.iterator(); resultsIterator 276 hasNext();) {
276 .hasNext();) {<br>277 SNPFrequencyFind
              277 SNPFrequencyFinding returnedObj = (SNPFrequencyFinding) resultsIterator 
278 .next();<br>279 System.out.p
              System.out.println(returnedObj.getSnpAnnotation()
280 .getDbsnpId() 
281 + "\t"
282 + returnedObj.getSnpAnnotation() 
283 .getChromosomeName()<br>284 + "\t"
284 + "\t"<br>285 + retu
285 + returnedObj.getSnpAnnotation()<br>286 - .getChromosomeLocation()
                       .getChromosomeLocation()
287 + "T''288 + returnedObj.getMinorAlleleFrequency() 
289 + " \tt \&"290 + returnedObj.getHardyWeinbergPValue() 
291 + "Vt"292 + returnedObj.getReferenceAllele() 
293 + 4 \times 1 + 4294 + returnedObj.getOtherAllele() 
295 + "\t"<br>296 + retu
            + \hspace{2mm} \texttt{returnedObj.getPopulation( ).getName() + "\n");}297<br>298 }
298<br>299
        299 } catch (Exception e) { 
300 e.printStackTrace(); 
301 } 
302 }
```
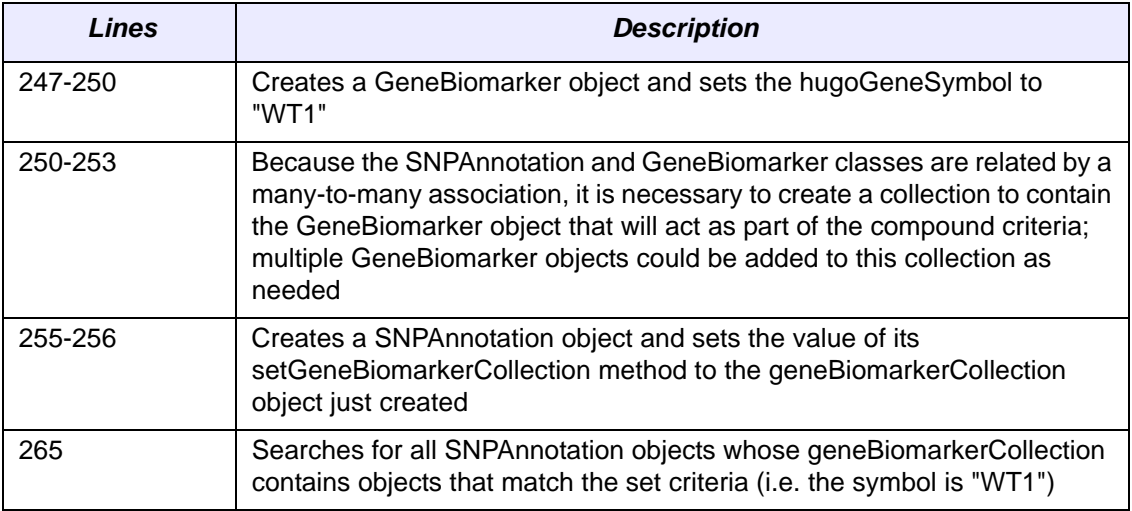

#### <span id="page-32-0"></span>Scenario Three: Nested Search to retrieve SNPAssays based on dbSnpId

<span id="page-32-1"></span>A nested search is one where a traversal of more than one class-class association is required to obtain a set of result objects given the criteria object. This example demonstrates one such search in which the criteria object passed to the search method is of type SNPAnnotation, and the desired objects are of type SNPAssay.

```
312 @SuppressWarnings( { "unused", "unchecked" })
313 private static void searchSNPAssay() { 
314 SNPAnnotation snpAnnotation = new SNPAnnotation();<br>315 snpAnnotation setDbsnpId("rs5030335");
315 snpAnnotation.setDbsnpId("rs5030335");<br>316 SNPAssay snpAssay = new SNPAssay();
       316 SNPAssay snpAssay = new SNPAssay(); 
317 snpAssay.setSnpAnnotation(snpAnnotation); 
318 try { 
319 System.out 
320 .println("________________________________________________________"); 
321 System.out.println("Retrieving all SNPAssay objects for rs5030335"); 
322 ApplicationService appService = ApplicationServiceProvider 
323 .getApplicationService(); 
324 
325 List resultList = appService.search(SNPAssay.class, snpAnnotation); 
326 if (resultList != null) { 
327 System.out.println("Number of results returned: "<br>328 + resultList.size());
                 328 + resultList.size()); 
329 System.out.println("Vender Assay ID" + "\t" + "DbsnpId" + "\t"
330 + "ChromosomeName" + "\t" + "ChromosomeLocation" + "\t"
331 + "SNP Panel" + "\t" + "Version" + "\t"
332 + "DesignAlleles" + "\t" + "Status" + "\n");<br>333 for (Iterator resultsIterator = resultList.itera
             333 for (Iterator resultsIterator = resultList.iterator(); resultsIterator 
334 .hasNext();) { 
335 SNPAssay returnedObj = (SNPAssay) resultsIterator.next();<br>336 System.out.println(returnedObj.getVendorAssayId()
336 System.out.println(returnedObj.getVendorAssayId() * "\t"
337 + "\t"<br>338 + retu
                    338 + returnedObj.getSnpAnnotation().getDbsnpId() 
339 + "t"340 + returnedObj.getSnpAnnotation() 
341 .getChromosomeName()
342 + "Vt"343 + returnedObj.getSnpAnnotation()<br>344 - aetChromosomeLocation() + "
344 .getChromosomeLocation() + "\t"<br>345 + returnedObj.getSnpPanel().getName
                   345 + returnedObj.getSnpPanel().getName() + "\t"
346 + returnedObj.getVersion() + "\t"<br>347 + returnedObj.getDesignAlleles()
347 + returnedObj.getDesignAlleles() + "\t"<br>348 + returnedObj.getStatus() + "\n");
             + \hspace{2mm} \texttt{returnedObj.getStatus() } + \hspace{2mm} "\backslash n" \hspace{2mm} \rangle \hspace{1mm};349<br>350 }
350 } 
351 } catch (Exception e) { 
352 e.printStackTrace(); 
353 }<br>354 }
354 } 
355
```
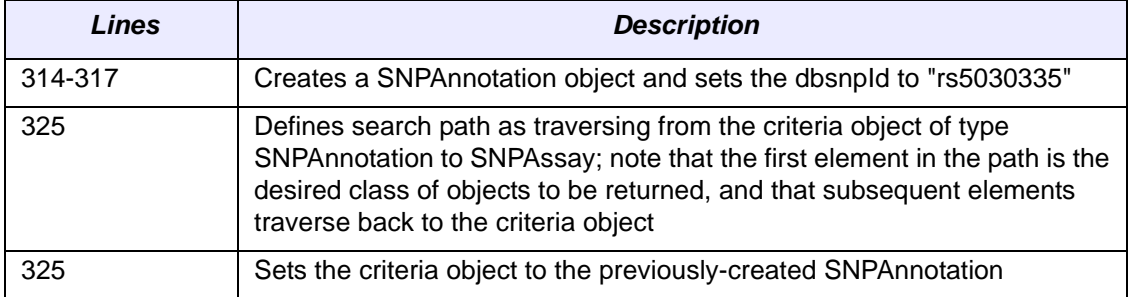

#### <span id="page-33-0"></span>Scenario Four: Detached Criteria Search

<span id="page-33-1"></span>This example demonstrates the use of Hibernate detached criteria objects to formulate and perform more sophisticated searches. A detailed description of detached criteria is beyond the scope of this document; for more information, please consult the Hibernate documentation at [http://www.hibernate.org/hib\\_docs/v3/api/org/ hibernate/criterion/](http://www.hibernate.org/hib_docs/v3/api/org/ hibernate/criterion/DetachedCriteria.htm) [DetachedCriteria.html.](http://www.hibernate.org/hib_docs/v3/api/org/ hibernate/criterion/DetachedCriteria.htm)

```
444 @SuppressWarnings("unused") 
445 private static void searchSNPAnnoation() { 
446 DetachedCriteria criteria = DetachedCriteria 
447 .forClass(SNPAnnotation.class); 
448 criteria.add(Restrictions 
449 .ge("chromosomeLocation", new Integer(4000000))); 
450 criteria.add(Restrictions<br>451 le("chromosomeLocation")
           .le("chromosomeLocation", new Integer(4200000)));
452 criteria.add(Restrictions.eq("chromosomeName", "1"));<br>453 try {
453 try { 
         System.out
455 .println("__________________________________________________________"); 
         System.out
457 .println("Retrieving all SNPAnnotations for Chr 1,4000000 - 4200000"); 
458 ApplicationService appService = ApplicationServiceProvider 
459 .getApplicationService(); 
460 
461 List resultList = appService.query(criteria, SNPAnnotation.class
462 .getName());<br>463 if (resultList !
        463 if (resultList != null) { 
464 System.out.println("Number of results returned: "<br>465 + resultList.size());
               + resultList.size());
466 System.out.println("DbsnpId" + "\t" + "ChromosomeName" + "\t"
467 + "ChromosomeLocation" + "\t" + "GenomeBuild" + "\t"
468 + "ReferenceSequence" + "\t" + "ReferenceStrand" + "\t"
469 + "GeneBiomarker(s)" + "\n");<br>470 for (Therator resultsTterator = re
          470 for (Iterator resultsIterator = resultList.iterator(); resultsIterator 
471 .hasNext();) { 
472 SNPAnnotation returnedObj = (SNPAnnotation) resultsIterator 
473 .next(); 
474 System.out.println(returnedObj.getDbsnpId() 
475 + "\t"<br>476 + retu
                 + returnedObj.getChromosomeName()
477 + "\t"
478 + returnedObj.getChromosomeLocation() 
479 + "Vt"480 + returnedObj.getGenomeBuild() 
481 + "t"<br>482 + 24482 + returnedObj.getReferenceSequence()<br>483 + "\t"
                 + "\nt"
484 + returnedObj.getReferenceStrand()<br>485 + "\t"
                 + "\setminus t"
486 + pipeGeneBiomarkers(returnedObj 
487 .getGeneBiomarkerCollection()) + "\n");
\begin{array}{ccc} 488 & & & \{489 & & \} \\ 489 & & & \{ \end{array}489<br>490
       490 } catch (Exception e) { 
491 e.printStackTrace(); 
492 }<br>493 }
493 }
```
![](_page_34_Picture_53.jpeg)

#### <span id="page-35-0"></span>Scenario Five: HQL Search

<span id="page-35-1"></span>This example demonstrates the use of HQL to retrieve SNPAssay, whose ID is less than 100. It uses a Hibernate Query Language (HQL) search string to form the query. For more information on HQL syntax, consult the Hibernate documentation at [http://](http://www.hibernate.org/hib_docs/v3/reference/en/html/queryhql.html) [www.hibernate.org/hib\\_docs/v3/reference/en/html/queryhql.html](http://www.hibernate.org/hib_docs/v3/reference/en/html/queryhql.html).

![](_page_35_Picture_180.jpeg)

![](_page_35_Picture_181.jpeg)

# **APPENDIX A UML MODELING**

<span id="page-36-1"></span><span id="page-36-0"></span>The CGEMS team bases its software development primarily on the Unified Modeling Language (UML). In case you have not worked with UML, this appendix will familiarize you with UML background and notation.

The following topics are included in this appendix:

- *[UML Modeling](#page-36-2)* on this page
- <sup>z</sup> *[Use Case Documents and Diagrams](#page-37-0)* on page 34
- <sup>z</sup> *[Class Diagrams](#page-40-0)* on page 37
- <sup>z</sup> *[Relationships Between Classes](#page-41-0)* on page 38
- [Sequence Diagrams](#page-43-0) on page 40

## <span id="page-36-2"></span>**UML Modeling**

<span id="page-36-3"></span>The UML is an international standard notation for specifying, visualizing, and documenting the artifacts of an object-oriented software development system. Defined by the Object Management Group[, http://www.omg.org/](http://www.omg.org/), the UML emerged as the result of several complementary systems of software notation and has now become the *de facto* standard for visual modeling.

<span id="page-36-4"></span>For a brief tutorial on UML, refer t[o http://bdn.borland.com/article/](http://bdn.borland.com/article/0,1410,31863,00.html) [0,1410,31863,00.html.](http://bdn.borland.com/article/0,1410,31863,00.html)

The underlying tenet of any object-oriented programming begins with the construction of a model. The UML comprises nine different types of modeling diagrams that form a software blueprint.

The following subset of UML diagrams is used in CGEMS development:

- <span id="page-36-5"></span>• Use case diagrams
- $\bullet$  Class diagrams
- Sequence diagrams

The CGEMS development team applies use case analysis in the early design stages to informally capture high-level system requirements. Later in the design stage, as classes and their relations to one another begin to emerge, the team uses class diagrams to define static attributes, functionalities, and relations that must be implemented.

As design progresses, the team uses other types of interaction diagrams to capture the dynamic behaviors and cooperative activities that the objects must execute. Finally, the team uses additional diagrams such as package and sequence diagrams to represent pragmatic information, including the physical locations of source modules and the allocations of resources.

Each type of diagram captures a different view of the system, emphasizing specific aspects of the design such as the class hierarchy, message-passing behaviors between objects, the configuration of physical components, and user interface capabilities.

While many development tools provide support for generating UML diagrams, the CGEMS development team uses Enterprise Architect (EA).

## <span id="page-37-0"></span>**Use Case Documents and Diagrams**

<span id="page-37-1"></span>A good starting point for capturing system requirements is to develop a structured textual description, often called a *use case*, of how users will interact with the system. While there is no predefined structure for this artifact, use case documents typically consist of one or more actors, a process, a list of steps, and a set of pre- and postconditions. In many cases, these documents describe the post-conditions associated with success, as well as failure. An example use case document is represented in *[Table A.1](#page-38-0)*.

<span id="page-38-1"></span>![](_page_38_Picture_139.jpeg)

| <b>Use Case Name</b>   | Perform SNP Associated Finding Search                                                                                                    |  |
|------------------------|----------------------------------------------------------------------------------------------------|--|
| Use Case ID            | 3.1                                                                                                    |  |
| <b>Primary Actor</b>   | Researcher via Presentation Layer                                                                                                    |  |
| <b>Trigger</b>         | Researcher has logged into the system.                                                                                                    |  |
| <b>Pre-conditions</b>  | Presentation Layer has authenticated the user.                                                                                                    |  |
| <b>Flow of Events</b>  | 1. Presentation Layer allows researcher to search for SNP<br>Associated Finding based on the following:<br>p-value<br>a.<br>rank<br>b.<br>Analysis Group Names list<br>c. |  |
|                        | d.<br>Analysis Method list<br>Perform SNP search use case                                                                                                    |  |
|                        | e.<br>f.<br>Perform Study search use case                                                                                                    |  |
|                        | 2. Researcher completes a list of search fields. Field values are<br>joined using AND to create query criteria.                                                           |  |
|                        | 3. The displayed search fields are registered in the caBIG<br>metadata repository as part of caBIG compliance.                                                            |  |
|                        | 4. Researcher enters the fields to be searched and the condition<br>for search (if any).                                                                                  |  |
|                        | 5. Researcher clicks the Submit button                                                                                                    |  |
|                        | 6. The system does the following:                                                                                                    |  |
|                        | Populates user selections to formulate the query criteria.<br>a.                                                                                                    |  |
|                        | Validates the data entered.<br>b.                                                                                                    |  |
|                        | If no exceptions occur, displays the search results<br>c.                                                                                                    |  |
| <b>Post-conditions</b> | Success Condition: Researcher sees the search results screen to<br>view or download the results.                                                                          |  |
|                        | Error Condition: Researcher receives an Invalid Data or<br>Incomplete Data message.                                                                                       |  |
|                        | Error Condition: Researcher receives a system error while<br>processing the search query.                                                                                 |  |

<span id="page-38-0"></span>*Table A.1 Example Use Case*

![](_page_39_Picture_93.jpeg)

*Table A.1 Example Use Case*

A use case diagram, which is language independent and graphically described, uses simple ball and stick figures with labeled ellipses and arrows to show how users or other software agents might interact with the system. The emphasis is on what a system does rather than how. Each use case (an ellipse) describes a particular activity that an actor (a stick figure) performs or triggers. The communications between actors and use cases are depicted by connecting lines or arrows.

### <span id="page-40-0"></span>**Class Diagrams**

The system designer uses use case diagrams to identify classes that must be implemented in the system, their attributes and behaviors, and the relationships and co-operative activities that must be realized. A class diagram is used later in the design process to give an overview of the system, showing the hierarchy of classes and their static relationships at varying levels of detail. *[Figure A.1](#page-40-1)* shows an abbreviated version of a UML Class diagram depicting the Apache ObjectRelationalBridge (OJB) abstraction layer and DAO classes.

<span id="page-40-2"></span>![](_page_40_Figure_3.jpeg)

<span id="page-40-3"></span><span id="page-40-1"></span>*Figure A.1 OJB Abstraction Layer and DAO Classes*

Class objects can have a variety of possible relationships, including *is derived from*, *contains*, *uses*, or *is associated with*. The UML provides specific notations to designate these different kinds of relations and enforces a uniform layout of the objects' attributes and methods, thus reducing the learning curve required to interpret new software specifications and to learn how to navigate in a new programming environment.

*[Figure A.2](#page-41-1) (a)* is a schematic for a UML class representation, the fundamental element of a class diagram. *[Figure A.2](#page-41-1)* (b) is an example of how a simple class might be represented in this scheme. The enclosing box is divided into three sections. The topmost section provides the name of the class and is often used as the identifier for the class; the middle section contains a list of attributes (structures) for the class. The attribute in the class diagram maps to a column name in the data model and an attribute within the Java class.The bottom section lists the object's operations

(methods). *[Figure A.2](#page-41-1)* (b) specifies the Gene class as having a single attribute called *sequence* and a single operation called *getSequence()*:

![](_page_41_Figure_2.jpeg)

<span id="page-41-4"></span><span id="page-41-1"></span>*Figure A.2 (a) Schematic for a UML class (b) Simple Gene class*

Naming conventions are very important when you are creating class diagrams. CGEMS follows the formatting convention for Java APIs: a class starts with an uppercase letter and an attribute starts with a lowercase letter. Names contain no underscores. If the name contains two words, then both words are capitalized, with no space between them. If an attribute contains two words, then the second word is capitalized with no space between words. Boolean terms (has, is) are used as prefixes to words for test cases.

The operations and attributes of an object are called its features. The features, along with the class name, constitute the signature, or classifier, of the object. The UML provides explicit notation for the permissions assigned to a feature, and UML tools vary with respect to how they represent their private, public, and protected notations for class diagrams.

<span id="page-41-3"></span>The classes represented in *[Figure A.1](#page-40-1)* show only class names and attributes. The operations are suppressed in that diagram. This is an example of a UML view. Details are hidden where they might obscure the bigger picture that the diagram is intended to convey. Most UML design tools provide a means for selectively suppressing either or both attributes and operation compartments of the class without removing the information from the underlying design model.

The following notations (as shown in *[Figure A.2](#page-41-1)*) are used to indicate that a feature is public or private:

- <span id="page-41-6"></span><span id="page-41-5"></span>• A hyphen (-) prefix signifies a private feature.
- $\bullet$  A plus sign  $(+)$  signifies a public feature.

In *[Figure A.2](#page-41-1)*, for example, the Gene object's *sequence* attribute is private and can only be accessed using the public *getSequence ()* method.

## <span id="page-41-0"></span>**Relationships Between Classes**

*[Figure A.3](#page-42-0)* illustrates the following relationships between classes:

- <span id="page-41-2"></span>**Association:** The most primitive of the relationships. Represents the ability of one instance to send a message to another instance. Association is depicted by a simple solid line connecting two classes.
- <span id="page-41-7"></span>**• Directionality:** Sometimes called navigability. Here, a *Gene* object is uniquely associated with a *Taxon* object, with an arrow denoting bi-directional navigability. Specifically, the Gene object has access to the Taxon object (i.e., there is a *getTaxon()* method), and the Taxon object has access to the Gene object (there is a corresponding *getGeneCollection()* method). *[Figure A.3](#page-42-0)*

<span id="page-42-5"></span>displays role names, clarifying the nature of the association between the two classes. For example, a taxon (role name identified in *[Figure A.3](#page-42-0)*) is a line item of each Gene object. The (+) indicates public accessibility.

![](_page_42_Figure_2.jpeg)

<span id="page-42-3"></span>*Figure A.3 One‐to‐one association*

<span id="page-42-0"></span>**Multiplicity:** A label providing additional semantic information, as well as numerical ranges such as 1*..n* at its endpoints. These cardinality constraints indicate that the relationship is one-to-one, one-to-many, many-to-one, or manyto-many, according to the ranges specified and their placement. *[Table A.1](#page-42-1)* displays the most commonly used multiplicities.

| <b>Multiplicities</b> | <b>Interpretation</b>                                                                                                    |
|-----------------------|----------------------------------------------------------------------------------------------------|
| 0.1                   | Zero or one instance. The notation nm indicates n to m<br>instances.                                                                |
| $0.$ * or *           | Zero to many; No limit on the number of instances (including<br>none). An asterisk (*) is used to represent a multiplicity of many. |
|                       | Exactly one instance                                                                                                    |
| $1 *$                 | At least one instance to many                                                                                                    |

<span id="page-42-4"></span>*Table A.1 Commonly used multiplicities*

<span id="page-42-1"></span>Aggregation: The relationship is between a whole and its parts. This relationship is exactly the same as an association, with the exception that instances cannot have cyclic aggregation relationships (i.e., a part cannot contain its whole). Aggregation is represented by a line with a diamond end next to the class representing the whole, as shown in the Clone-to-Library relation of *[Figure A.4](#page-42-2)*. As illustrated, a Library can contain Clones, but not vice-versa.

In the UML, the empty diamond of aggregation designates that the whole maintains a reference to its part. More specifically, this means that while the Library is composed of Clones, these contained objects may have been created prior to the Library object's creation, and so will not be automatically destroyed when the Library goes out of scope.

![](_page_42_Figure_9.jpeg)

<span id="page-42-2"></span>*Figure A.4 Aggregation and multiplicity*

*[Figure A.4](#page-42-2)* shows a more complex network of relations. This diagram indicates the following:

- a. One or more sequences is associated with a Clone
- b. The Clone is contained in a Library, which comprises one or more Clones
- c. The Clone may have one or more Traces.

Only the relationship between the Library and the Clone is an aggregation. The others are simple associations.

**• Generalization:** An inheritance link indicating that one class is a subclass of another. *[Figure A.5](#page-43-1)* depicts a generalization relationship between the SequenceVariant parent class and the Repeat and SNP classes. Classes participating in generalization relationships form a hierarchy, as depicted here.

In generalization, the more specific element is fully consistent with the more general element (it has all of its properties, members, and relationships) and may contain additional information. Both the *SNP* and *Repeat* objects follow that definition.

The superclass-to-subclass relationship is represented by a connecting line with an empty arrowhead at its end pointing to the superclass, as shown in the SequenceVariant-to-Repeat and SequenceVariant-to-SNP relations of *[Figure A.5](#page-43-1)*.

![](_page_43_Figure_9.jpeg)

*Figure A.5 Generalization relationship*

<span id="page-43-1"></span>In summary, class diagrams represent the static structure of a set of classes. Class diagrams, along with use cases, are the starting point for modeling a set of classes. Recall that an object is an instance of a class. Therefore, when the diagram references objects, it is representing dynamic behavior, whereas when it is referencing classes, it is representing the static structure.

#### <span id="page-43-0"></span>**Sequence Diagrams**

<span id="page-43-2"></span>A sequence diagram describes the exchange of messages being passed from object to object. The flow of logic within a system is modeled visually, validating the logic of a usage scenario. In a sequence diagram, bottlenecks can be detected within an objectoriented design, and complex classes can be identified.

<span id="page-43-3"></span>*[Figure A.6](#page-44-0)* is an example of a DTO sequence diagram. The vertical lines in the diagram with the boxes along the top row represent instantiated objects. The vertical dimension displays the sequence of messages in the time order that they occur; the horizontal dimension shows the object instances to which the messages are sent. Read the diagram from left to right, top to bottom, following the sequential execution of events.

The DTO sequence diagram (*[Figure A.6](#page-44-0)*) includes the following:

- The application client sets user-entered values in the ProtocolData Transfer Object.
- The client application then invokes the EJB method to add protocol, sending the Transfer Object by value.

The EJB method then retrieves all user-entered values from the Transfer Object and begins business processing.

![](_page_44_Figure_4.jpeg)

<span id="page-44-0"></span>*Figure A.6 DTO sequence diagram*

# **APPENDIX B CGEMS GLOSSARY**

<span id="page-46-1"></span><span id="page-46-0"></span>This glossary describes acronyms, objects, tools, and other terms referenced in the chapters or appendixes of the *CGEMS Technical Guide*.

![](_page_46_Picture_96.jpeg)

![](_page_47_Picture_51.jpeg)

# **INDEX**

#### <span id="page-48-0"></span>**A**

Application Service layer [9](#page-12-1) Architecture layers [9](#page-12-2) Association, described [38](#page-41-2)

#### **C**

Capturing system requirements [34](#page-37-1) Cardinality [39](#page-42-3) Class diagrams described [37](#page-40-2), [38](#page-41-3) fundamental elements [37](#page-40-3) naming conventions [38](#page-41-4) private feature [38](#page-41-5) public feature [38](#page-41-6)

#### **D**

Data Source Delegation layer [9](#page-12-3) Directionality [38](#page-41-7)

#### **H**

Happy.jsp [20](#page-23-1) Hibernate [9](#page-12-4) Hibernate Query Language [9](#page-12-5)

#### **M**

Multiplicity [39](#page-42-3)

#### **N**

Naming conventions, class diagrams [38](#page-41-4) Navigability [38](#page-41-7)

#### **O**

Object Query Service API configuration [18](#page-21-3) description [18](#page-21-4) installation [18](#page-21-3) testing [20](#page-23-1) Object‐Relational Mapping [9](#page-12-6)

#### **P**

Private feature [38](#page-41-5) Public feature [38](#page-41-6)

#### **R**

Relationships in class diagrams aggregation [39](#page-42-4) association [38](#page-41-2) Role names defined [39](#page-42-5)

#### **S**

Scenario Detached Criteria Search [30](#page-33-1) HQL Search [32](#page-35-1) Nested Search to retrieve SNPAssays based on dbSnpId [29](#page-32-1) Retrieve All SNPPanels [26](#page-29-1) Simple Search (Criteria Object Collection) to retrieve SNPFrequencyFinding for the Gene ʺWT1ʺ [27](#page-30-1) Sequence diagrams described [40](#page-43-2) example [40](#page-43-3)

#### **T**

TestClient [21](#page-24-2)

#### **U**

UML class diagrams [37](#page-40-2) introduction [33](#page-36-3) sequence diagrams [40](#page-43-2) tutorial [33](#page-36-4) types of diagrams [33](#page-36-5) use case, documents and diagrams [35](#page-38-1)